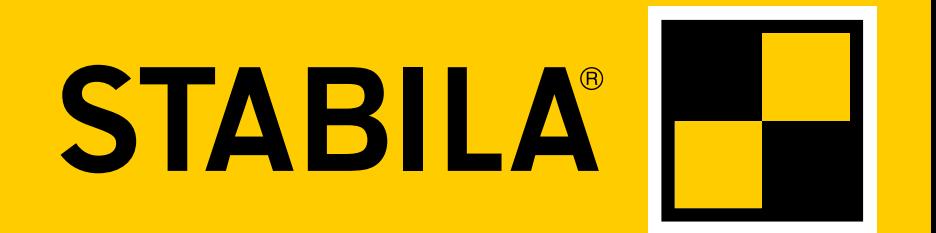

**How true pro's measure**

## **TECH 1000 DP**

**Mode d'emploi**

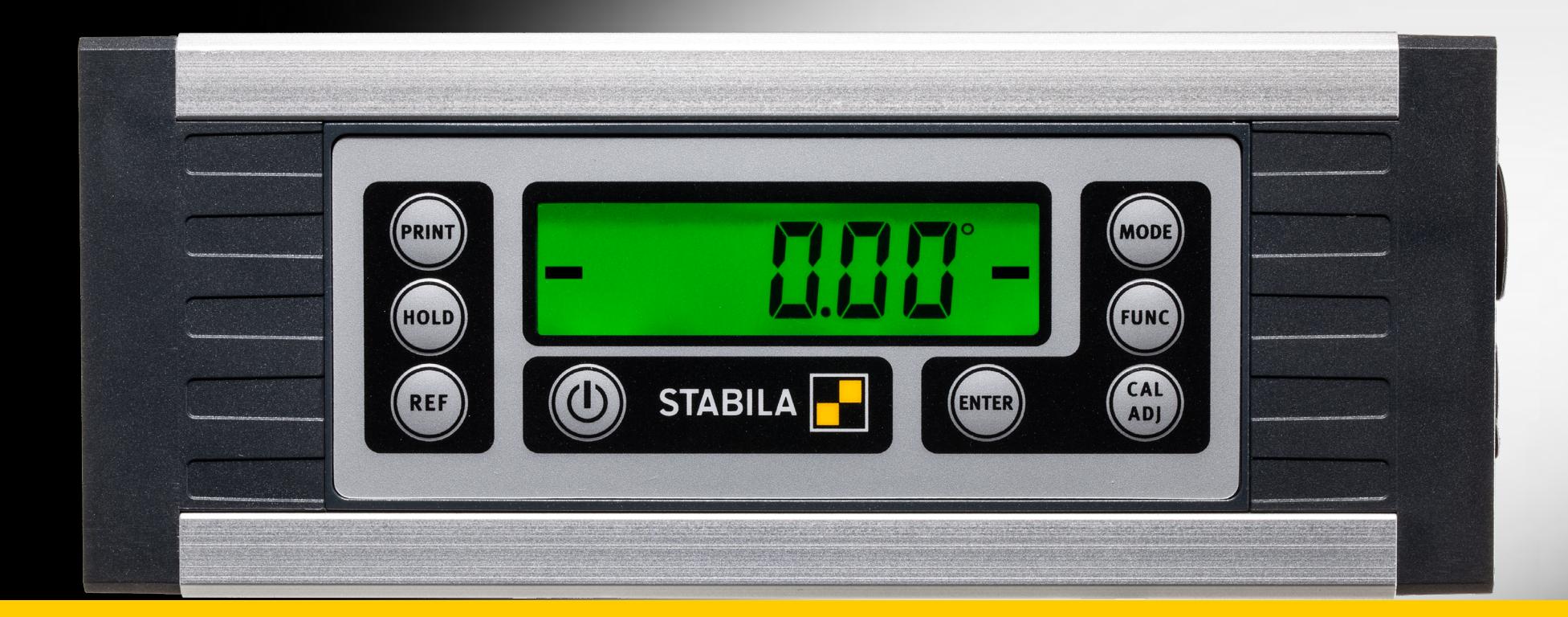

www.stabila.com

**fr Sommaire**

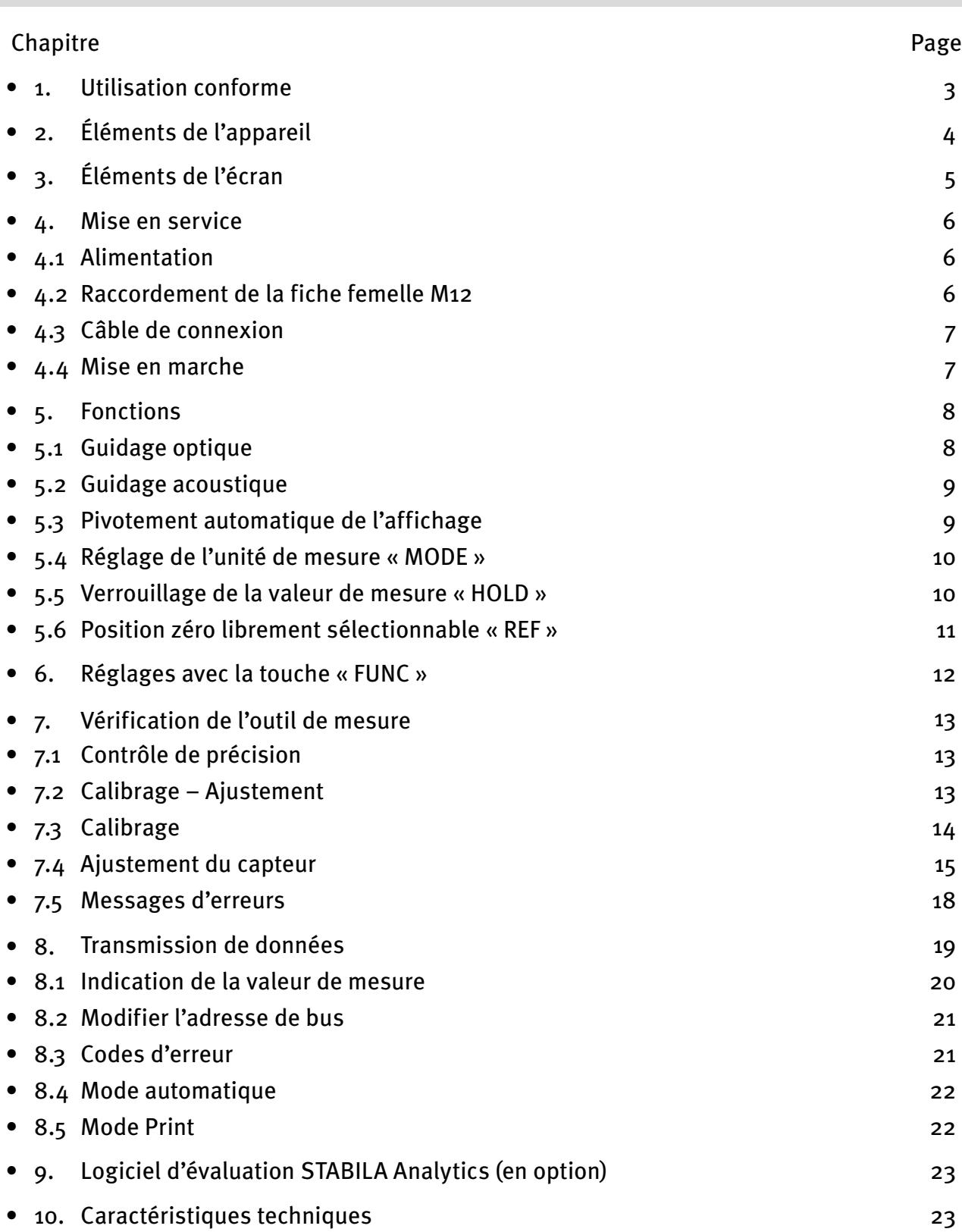

#### <span id="page-2-0"></span>**1. Utilisation conforme**

Félicitations pour l'achat de votre outil de mesure STABILA. Le STABILA TECH 1000 DP est un outil de mesure numérique destiné à mesurer les inclinaisons.

> Si vous avez encore des questions après la lecture du mode d'emploi, nous sommes à votre écoute au:

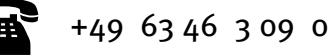

#### **Équipement et fonctions :**

- Détecteur de pente 360° robuste et indépendant, pour des mesures rapides et précises
- Aimant aux terres rares intégré pour la fixation
- Rainure en V intégrée pour l'alignement sur les surfaces rondes
- Rainure en T intégrée pour la fixation
- Batterie Li-ion intégrée
- Détecteur de pente avec transmission rapide et directe des valeurs de mesure via l'interface RS485
- Détecteur de pente pour la mesure/surveillance par le biais du trafic de données compatible MODBUS
- Housse de transport
- Bloc d'alimentation
- Câble de données RS 485 <− > ouvert
- Câble de données RS 485 <− > USB (en option)
- Logiciel d'évaluation STABILA Analytics (en option)

<span id="page-3-0"></span>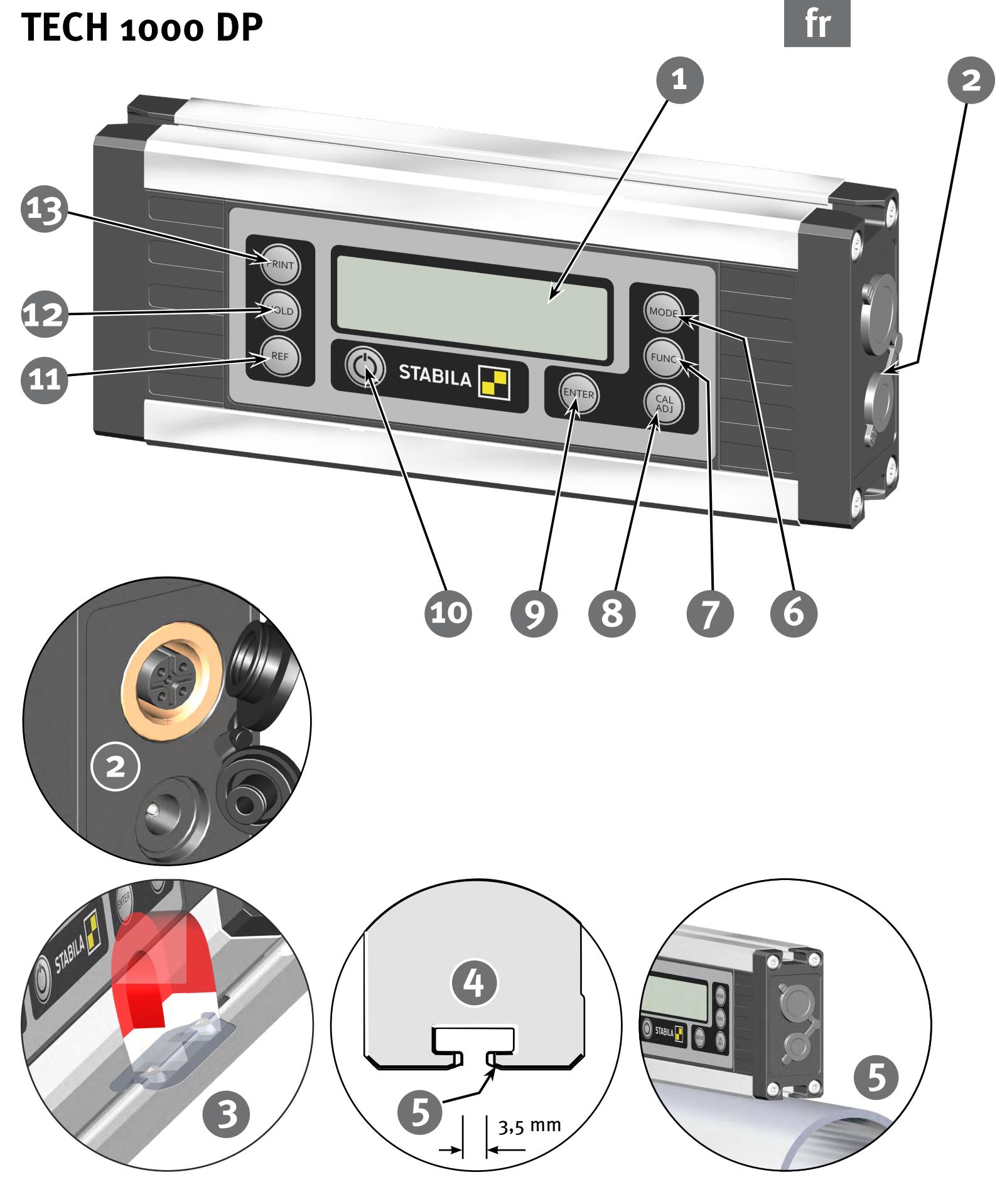

#### **2. Éléments de l'appareil**

Écran (1)

Raccordement au bloc d'alimentation, prise femelle M12 (2)

- (3) Aimant aux terres rares
- (4) Profilé à rainure en T pour fixer l'appareil avec des tasseaux M4, par ex. de Bosch Rexroth®, ou un écrou carré selon DIN 557
- Rainure en V pour l'alignement sur les surfaces rondes (5)

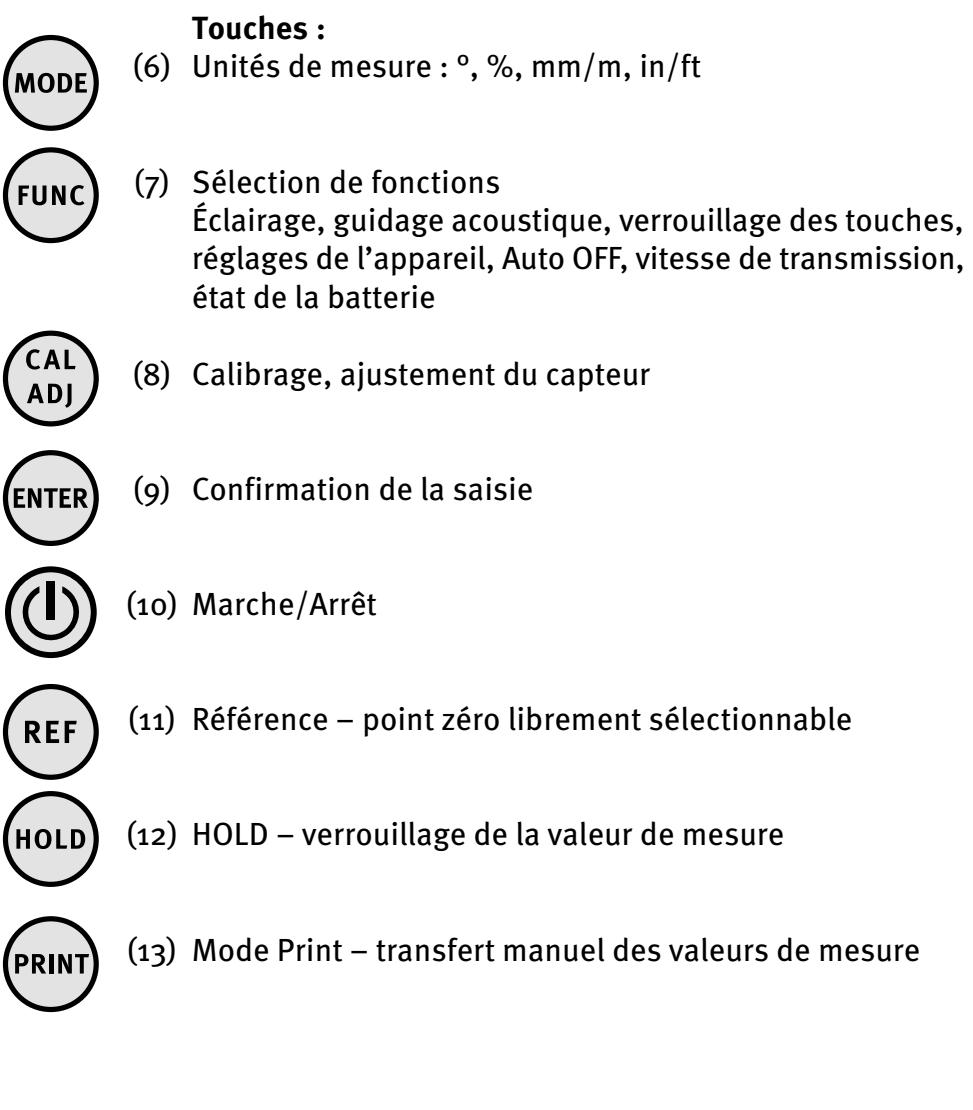

<span id="page-4-0"></span>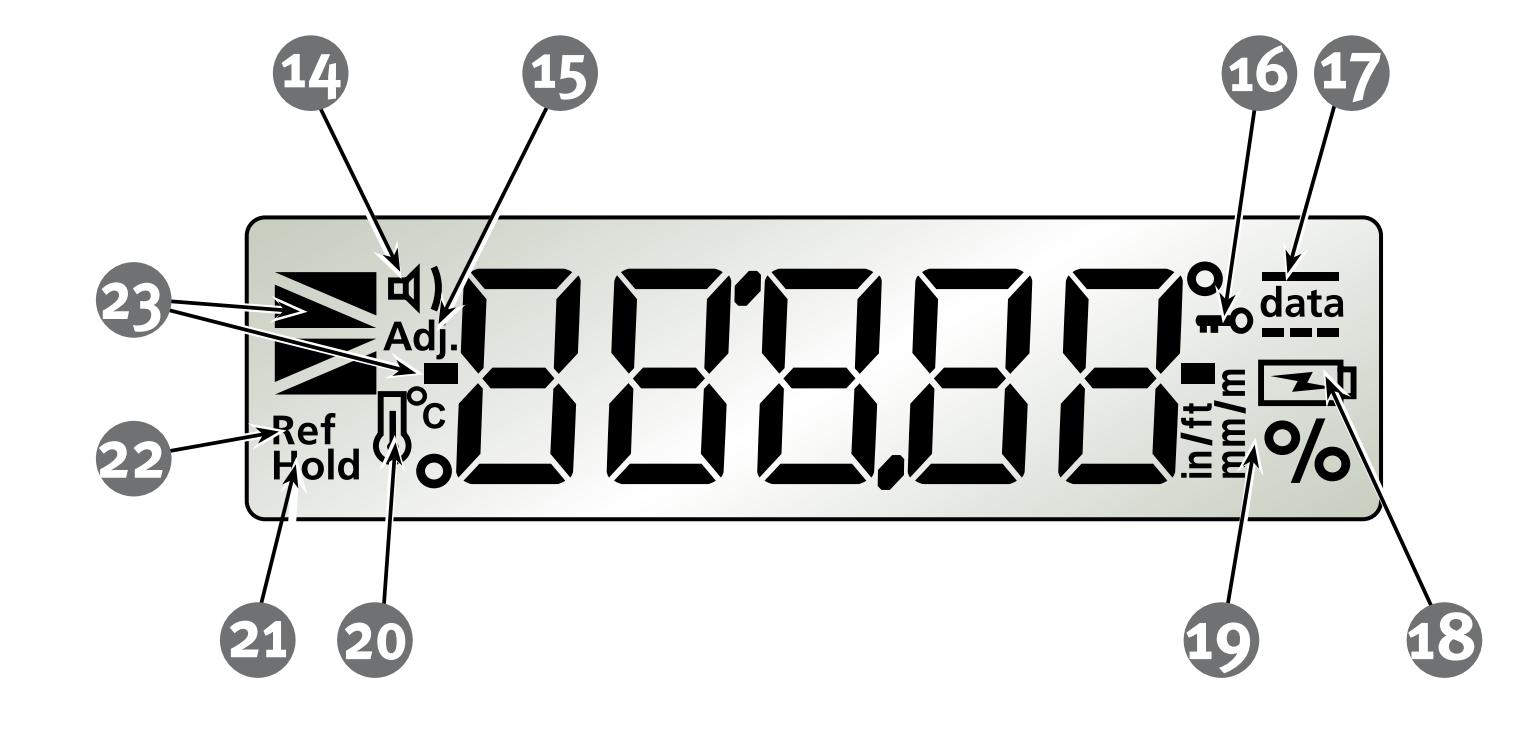

#### **3. Éléments de l'écran**

- Guidage acoustique : activé  $(14)$
- Voir le chapitre 7.4  $(15)$
- Verrouillage des touches : activé (16)
- Trafic des données (17)
- Voir le chapitre 4.1 (18)
- Unités de mesure : °, %, mm/m, in/ft (19)
- Voir le chapitre 7.4 (20)
- Hold : activé  $(21)$
- Référence : activée (22)
- Représentation de la position  $(23)$

<span id="page-5-0"></span>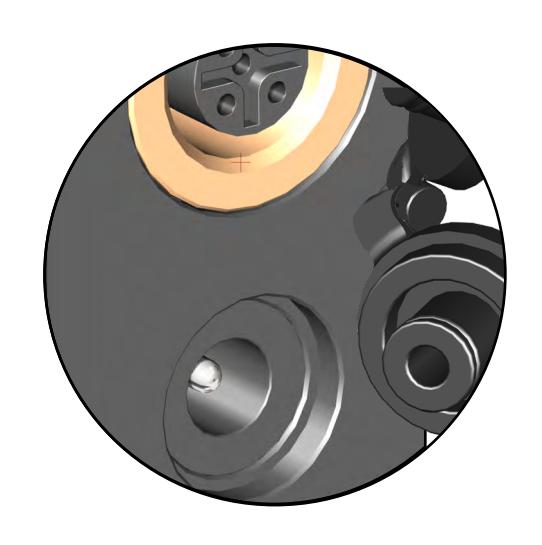

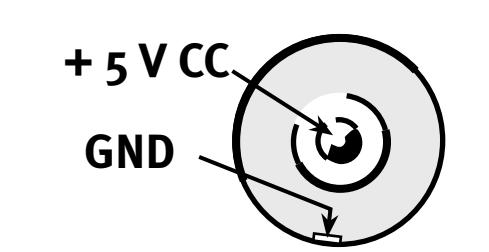

#### **4. Mise en service**

#### **4.1 Alimentation - Chargement de la batterie Li-Ion**

La batterie Li-ion est chargée via le bloc d'alimentation fourni. Elle peut être également rechargée soit avec le câble de raccordement USB fourni, soit avec le connecteur RS485 M12. Le temps de charge dépend alors du courant de charge maximal de la source. La batterie Li-ion n'est pas endom magée si elle reste raccordée au bloc d'alimentation pendant une durée prolongée.

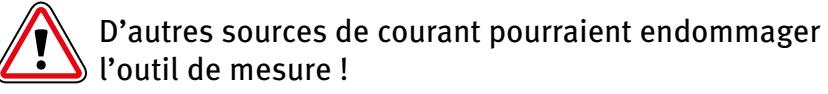

Charger complètement la batterie Li-ion avant la première utilisation !

Temps de charge : environ 3 heures.

- **•** Après environ 1 heure, la batterie Li-ion est chargée à environ 80 %.
- **•** Plage de températures de chargement : 0 °C 40 °C
- **•** Ne pas décharger entièrement la batterie Li-ion.
- **•** La puissance d'une batterie Li-ion dépend de la tempé rature

#### **Écran LCD :**

Le symbole ne s'affiche pas – la batterie est chargée

Faible capacité de la batterie

Raccordement au secteur – la batterie est en cours de charge

Raccordement au secteur – la batterie est complément chargée

#### **4.2 Raccordement de la fiche femelle M12**

Lors du chargement via la prise femelle M12, respectez les consignes :

- Polarité correcte
- $-$  Tension :  $+$  4,75 V (CC) ... + 5,25 V (CC)
- 
- Courant de charge :  $\longrightarrow$  100 mA ... 2 000 mA

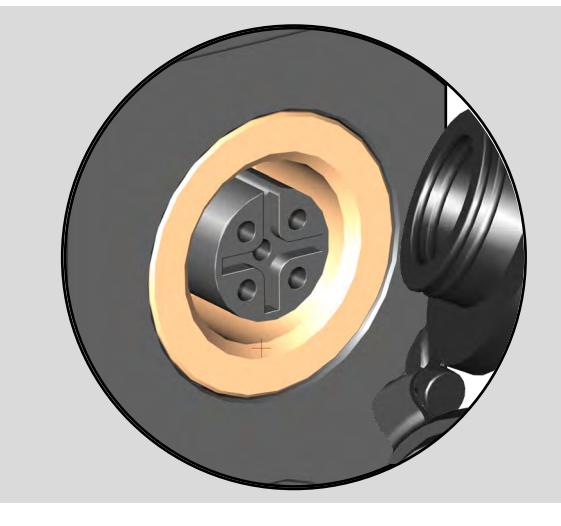

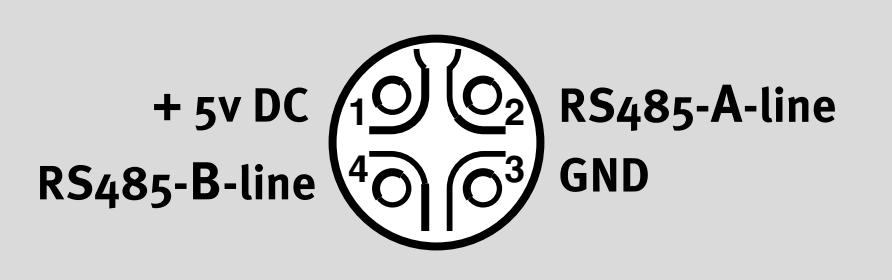

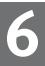

<span id="page-6-0"></span>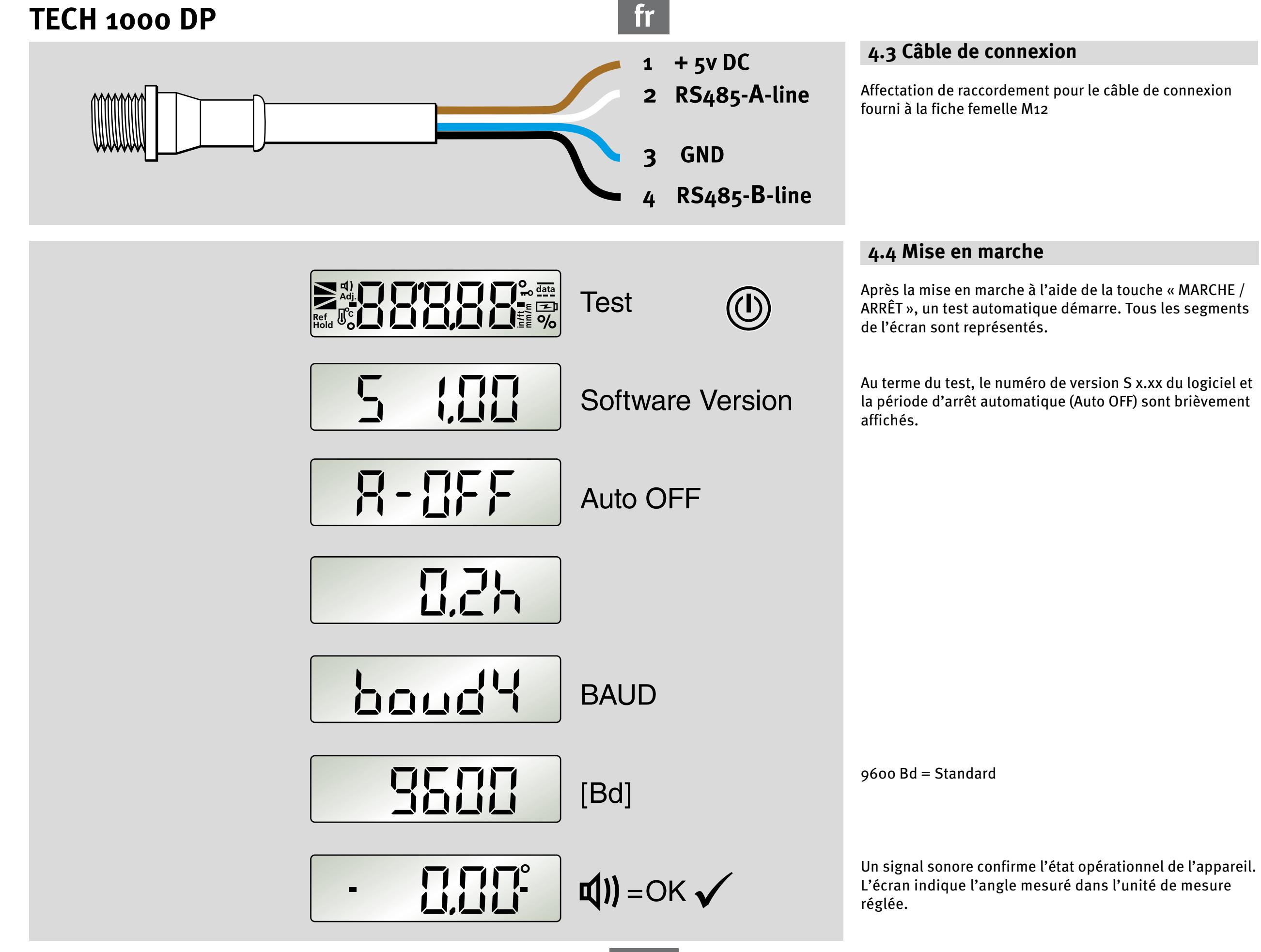

## <span id="page-7-0"></span>**5. Fonctions 5.1 Guidage optique** Les triangles de pente sur l'écran indiquent la position horizontale ou verticale du détecteur de pente. Lorsque le niveau atteint précisément l'horizontale ou la verticale, deux barres « Indicateur de centrage » s'affichent. **8335°** 500 Indicateur de pente 90° $0,01^0$  - 45,00<sup>o</sup> 270,01° - 315,00° 45,00° - 89,99° 135,00° - 179,99° 225,00° - 269,99° 315,00° - 359,99° 口口 **RAT** 90,01° - 135,00° 180,01° - 225,00° STABILA  $0^{\circ}$ 0,00° 90,00° 180,00° 270,00°

<span id="page-8-0"></span>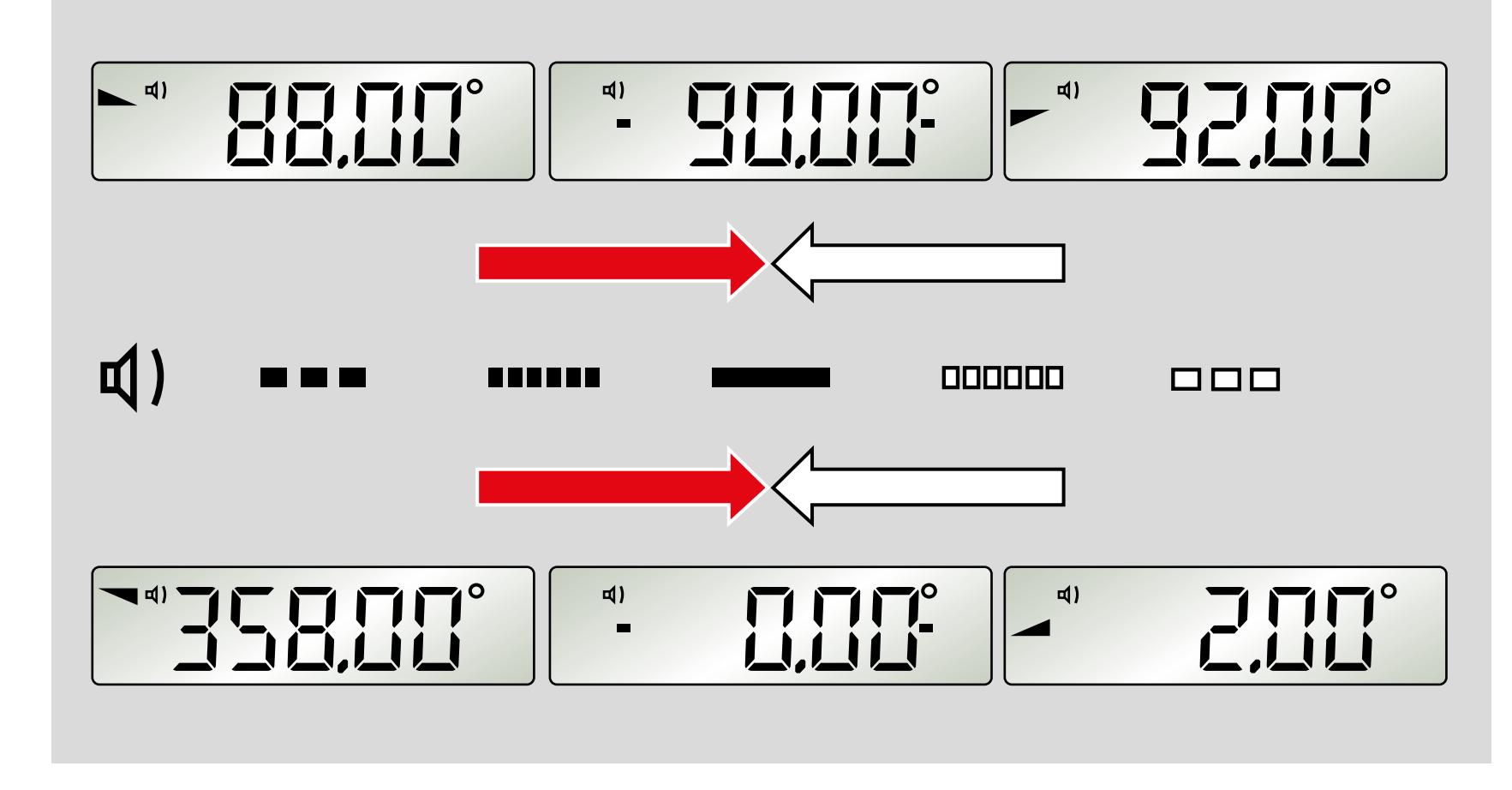

#### **5.2 Guidage acoustique**

La touche « FUNC » permet de sélectionner le guidage acoustique. Dans une plage de +/- 2°, le signal sonore s'accélère pour indiquer le rapprochement de la position de 0°, 90°, 180°et 270°. Une modification du volume sonore indique un dépassement de ces positions.

Lorsque la position atteint précisément 0°, 90°,180°ou 270°, un signal sonore continu retentit.

Cette fonction n'est pas activée en mode interface.

#### **5.3 Pivotement automatique de l'affichage**

Lors des mesures en hauteur, l'affichage se tourne et reste lisible à tout moment.

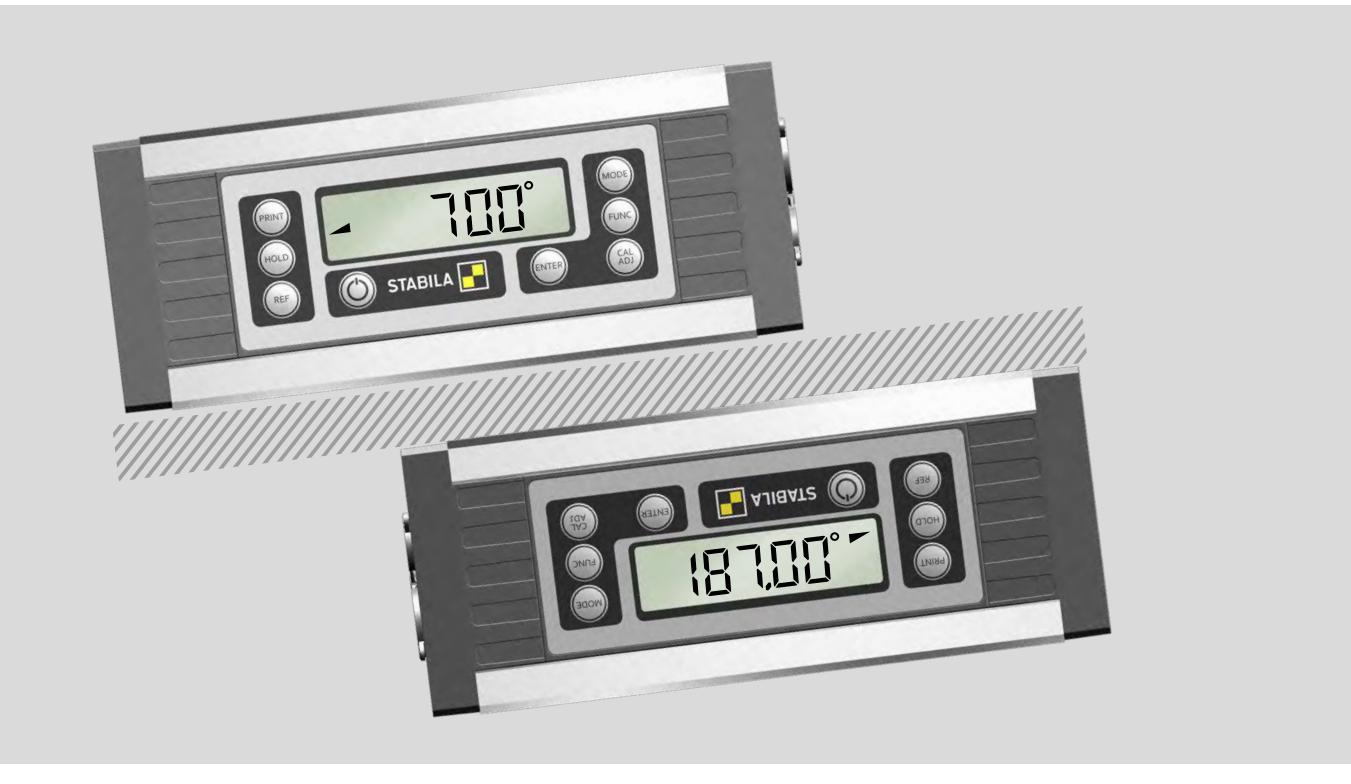

<span id="page-9-0"></span>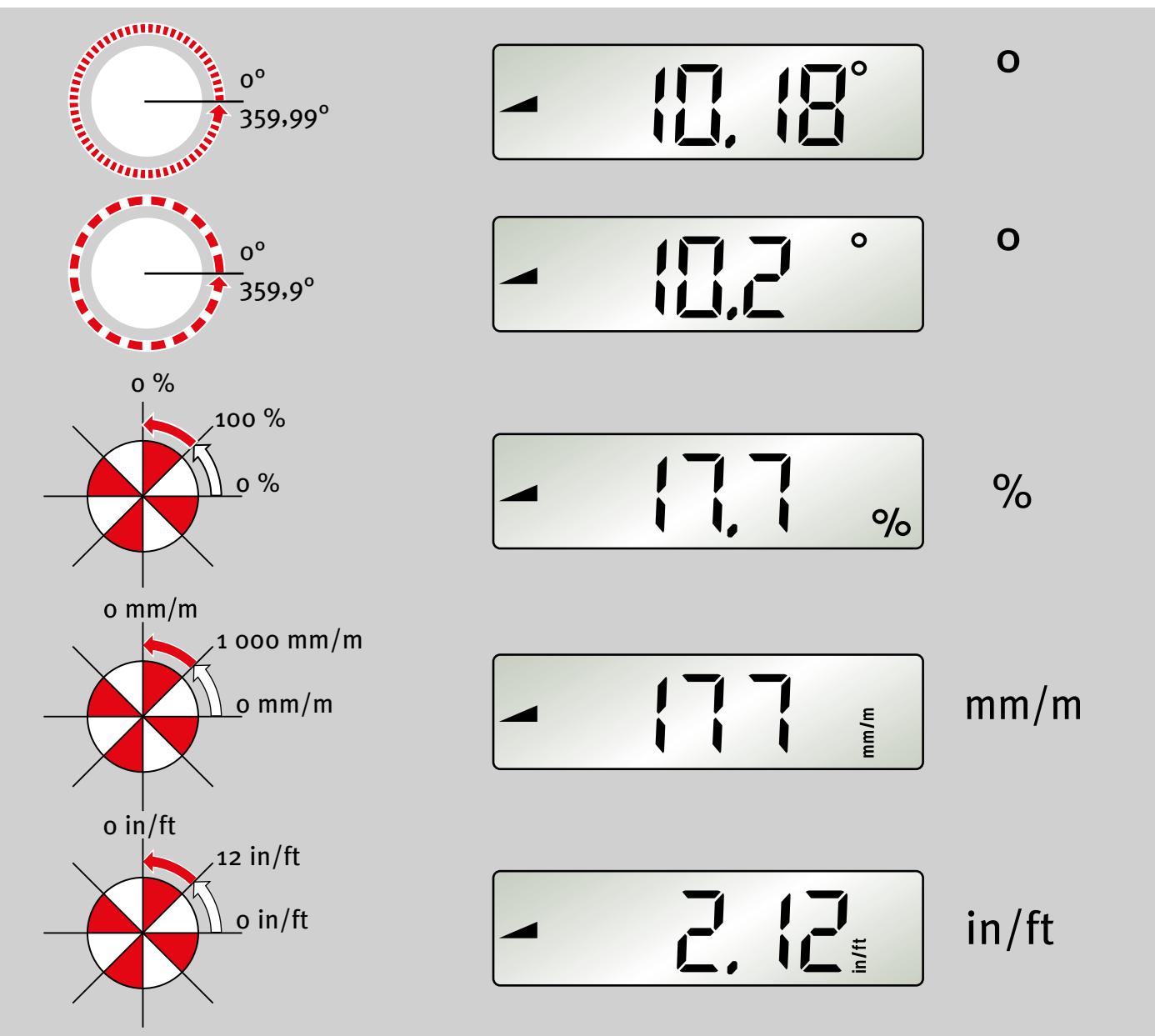

#### **5.4 Réglage de l'unité de mesure « MODE »**

Appuyer plusieurs fois sur la touche « MODE » pour régler l'unité de mesure. ° Haute précision Affichage par pas de 0,01° ° Précision grossière Affichage par pas de 0,1° % Affichage par pas de 0,1 %  $\sum$  mm/m  $\sum$  Affichage par pas de 1 mm/m  $\leq$  in/ft Affichage par pas de 0,01 in/ft L'unité de mesure réglée reste enregistrée après l'arrêt de l'appareil.

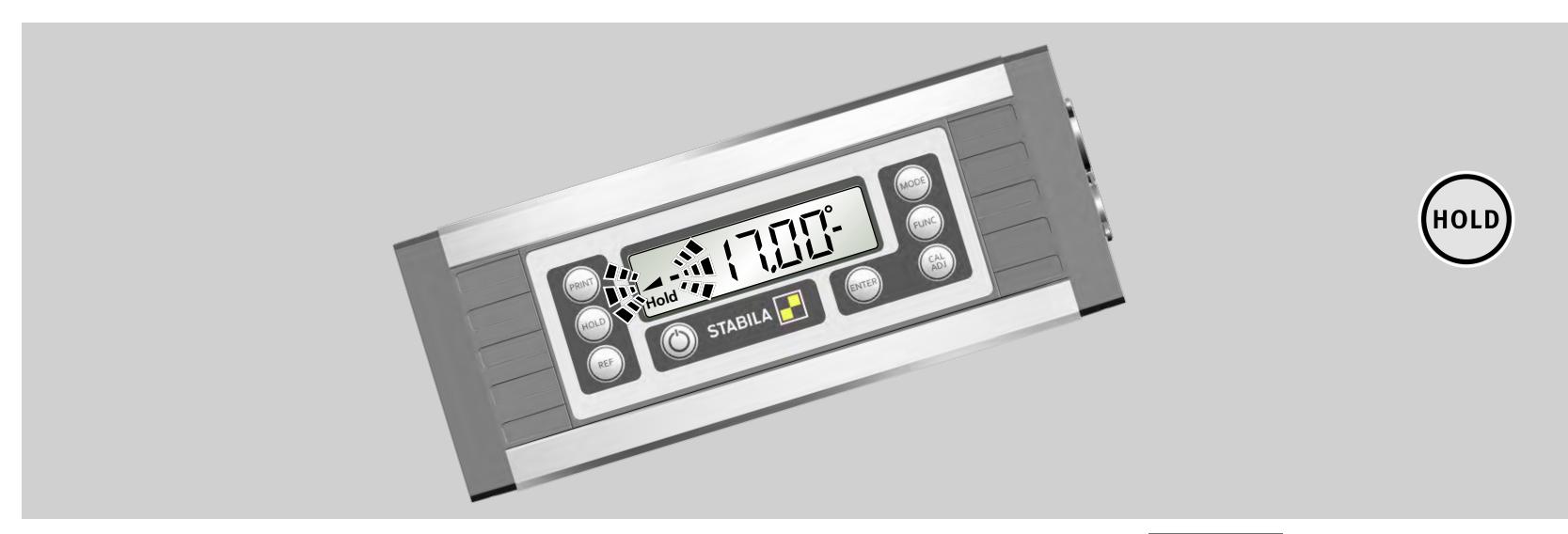

#### **5.5 Verrouillage de la valeur de mesure « HOLD »**

La touche « HOLD » permet de verrouiller la valeur de mesure actuelle. Le triangle de pente correspondant et les barres clignotent. Le symbole « Hold » apparaît en permanence. La valeur de mesure reste affichée en continu. Appuyer de nouveau sur la touche « HOLD » ou éteindre l'appareil permet de supprimer la valeur de mesure verrouillée.

**fr**

(MODE)

<span id="page-10-0"></span>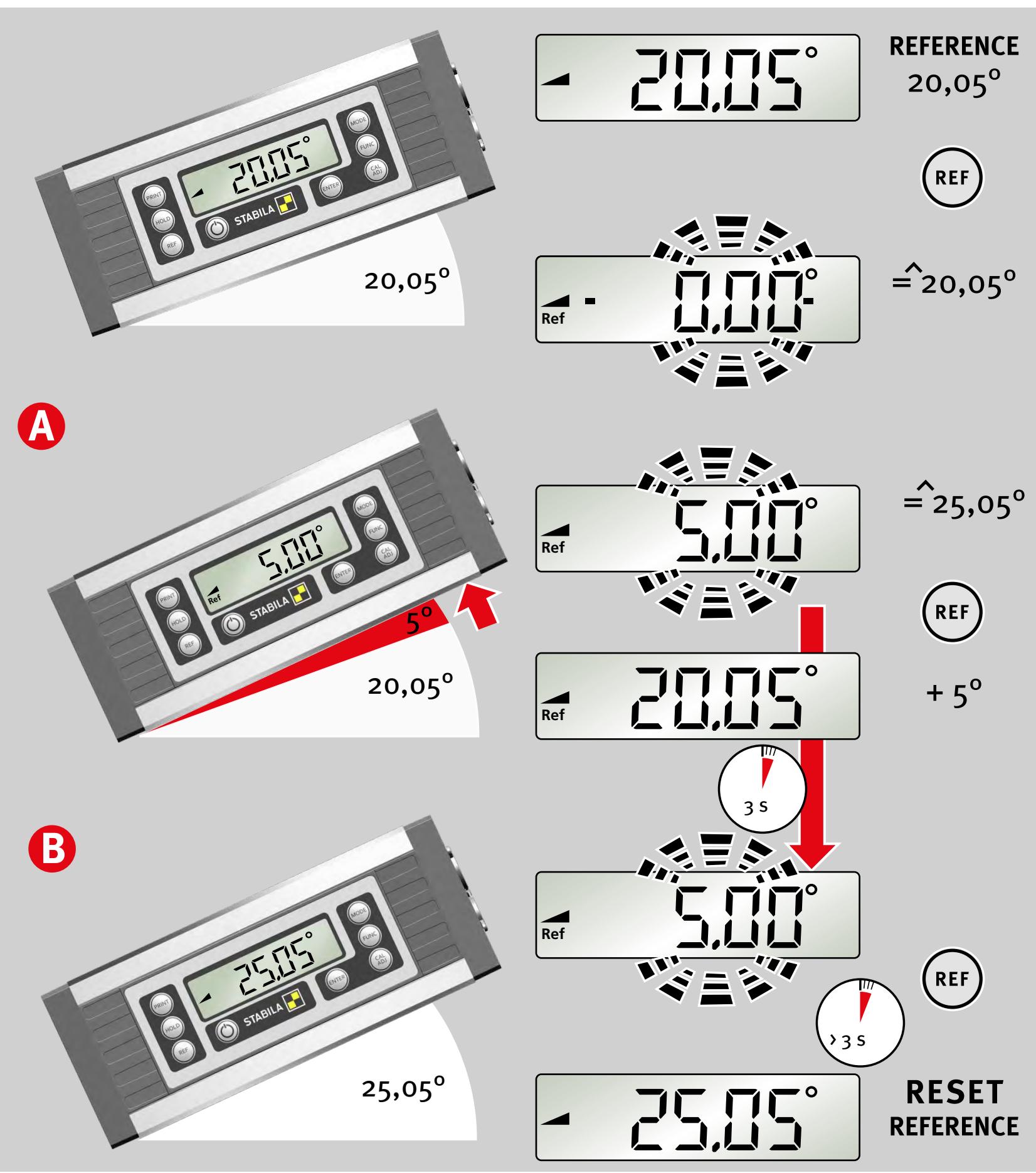

#### **5.6 Position zéro librement sélectionnable « REF »**

La touche « REF » permet de sélectionner une inclinaison au choix comme référence de 0°. Les indications d'angle alors affichées se rapportent à cet angle de référence. Avec ce réglage, la valeur affichée clignote.

#### **A :**

Une courte pression sur la touche « REF » permet d'afficher la valeur de base de l'angle de référence pendant 3 secondes.

#### **B :**

L'angle de référence peut être supprimé des manières suivantes:

- Pression longue (≥ 3 sec) de la touche « REF » Désactiver tout d'abord le verrouillage clavier le cas échéant.
- Arrêt
- Fonction d'arrêt automatique

Une fois une de ces opérations effectuée, le point zéro revient à son réglage de base.

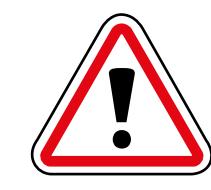

L'orientation sélectionnée pour le détecteur de pente ne doit pas être modifiée dans la fonction référence, cela pourrait provoquer une erreur d'affichage.

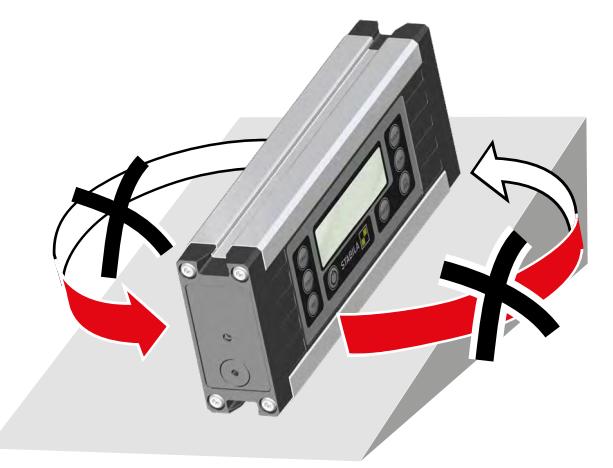

#### **6. Réglages avec la touche « FUNC »**

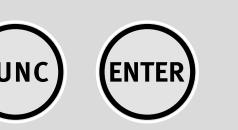

**fr**

Appuyez plusieurs fois sur la touche « FUNC » pour passer d'une option de réglage à l'autre. Tant que l'affichage clignote, la fonction sélectionnée peut être confirmée avec la touche « ENTER ». Si aucune touche n'est maintenue enfoncée, le menu « FUNC » est interrompu après un court laps de temps.

<span id="page-11-0"></span>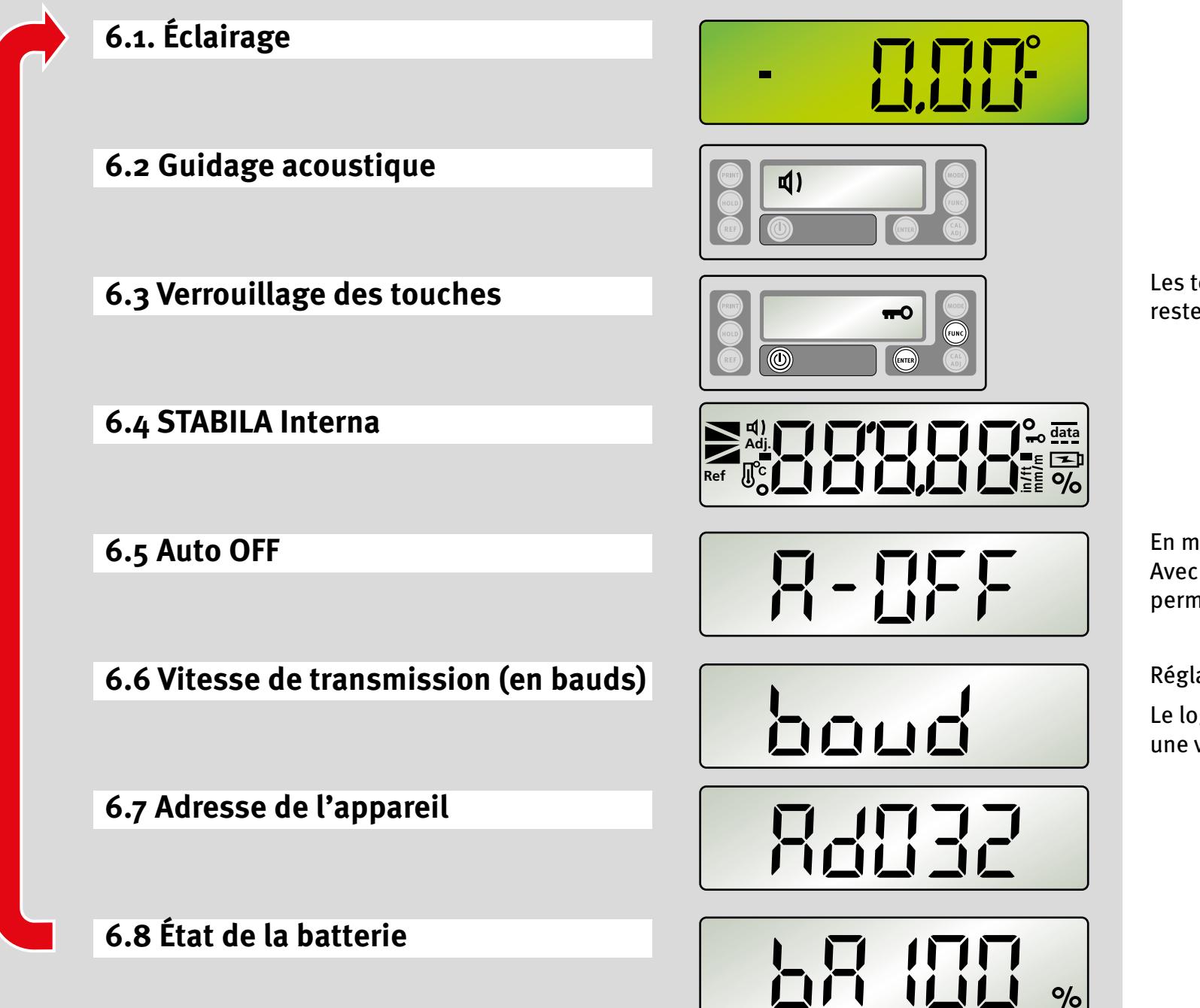

Les touches « MARCHE/ARRÊT », « FUNC » et « ENTER » restent en permanence activées.

En mode batterie : alterne entre 0,2 hrs. et 2 hrs. Avec une alimentation externe, l'appareil fonctionne en permanence.

Réglage de la vitesse de transmission de 1 200 à 19 200 Bd

Le logiciel d'évaluation Analytics ne peut être connecté qu'à une vitesse de transmission de 9 600 Bd

<span id="page-12-0"></span>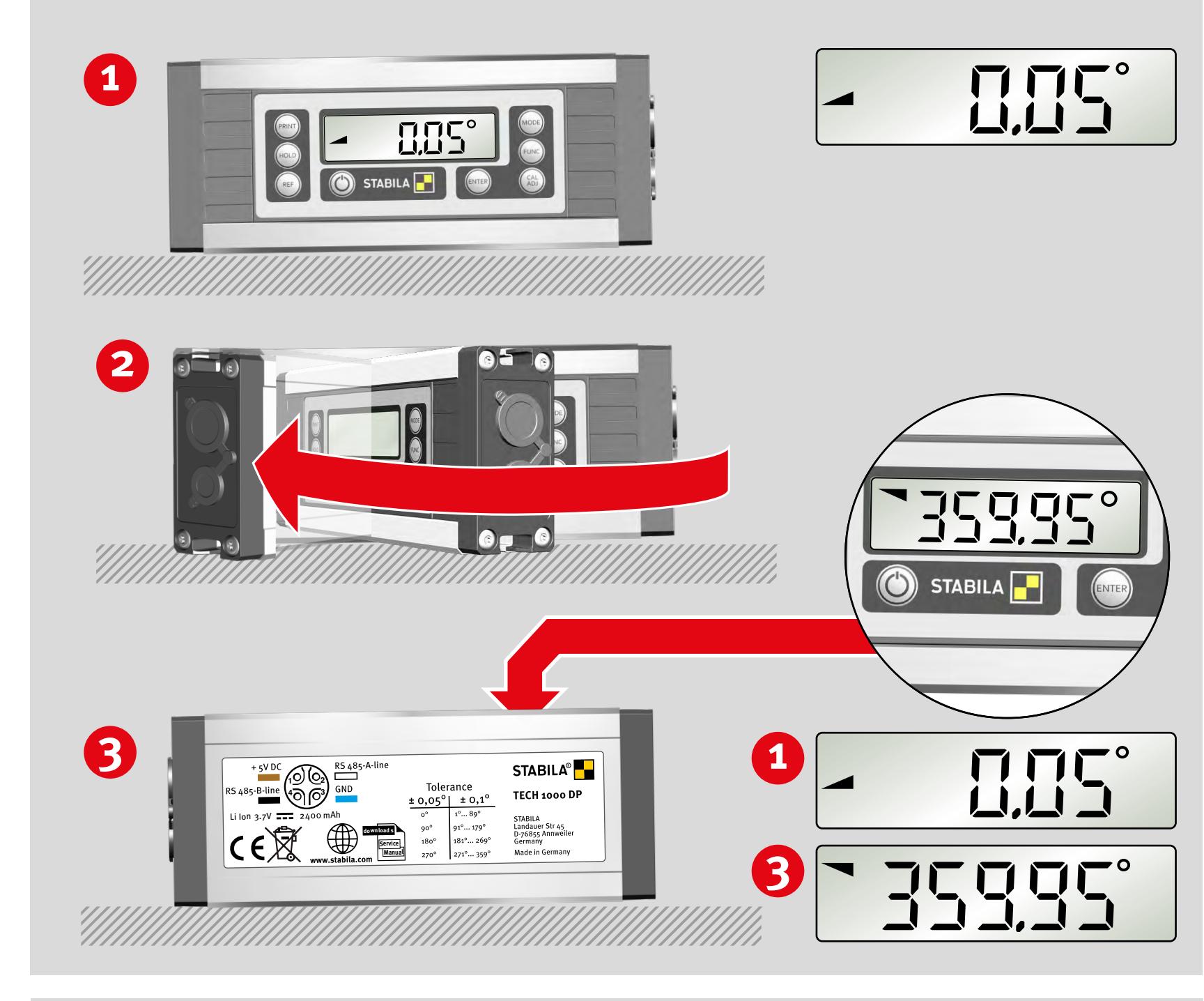

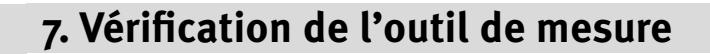

#### **7.1 Contrôle de précision**

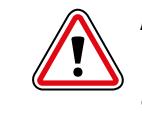

Afin d'éviter des mesures erronées, la précision doit être vérifiée à intervalles réguliers, par exemple avant le début du travail ou après des chocs violents ou de fortes variations de température.

**Étape 1 :**

Placer l'appareil et sa semelle de mesure inférieure sur une surface la plus horizontale possible (par ex. une table), avec l'écran tourné vers l'utilisateur. Calculer la valeur de mesure.

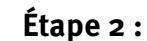

Faire pivoter l'appareil à 180° dans la même position.

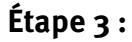

La face arrière est maintenant tournée vers l'utilisateur. Calcul de l'erreur :

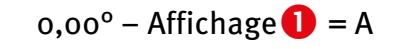

 $360,00^{\circ}$  – Affichage  $\bigcirc$  = B

Si A + B est supérieur à ± 0,05°, il doit être recalibré.

#### **7.2 Calibrage – Ajustement**

Appuyer plusieurs fois sur la touche « CAL/ADJ » pour alterner entre CAL2P = calibrage de la semelle de mesure et ADJ4P = ajustement du capteur. Confirmer la fonction sélectionnée avec la touche « ENTER ».

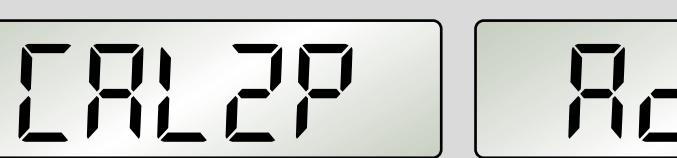

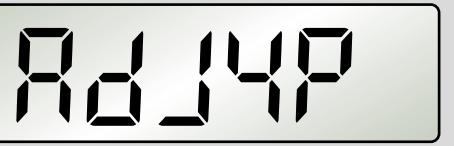

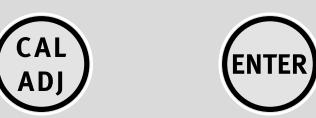

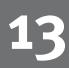

<span id="page-13-0"></span>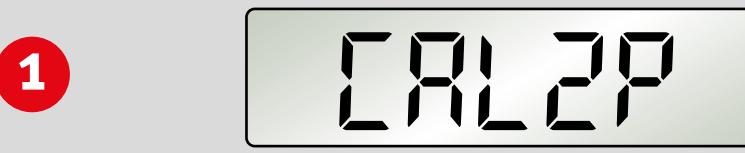

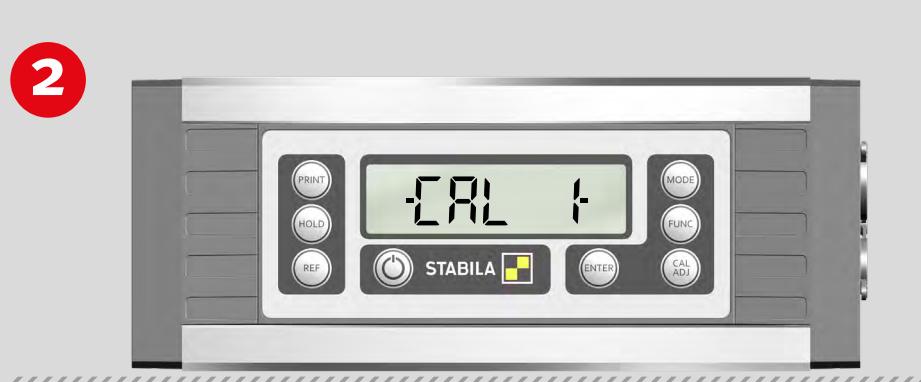

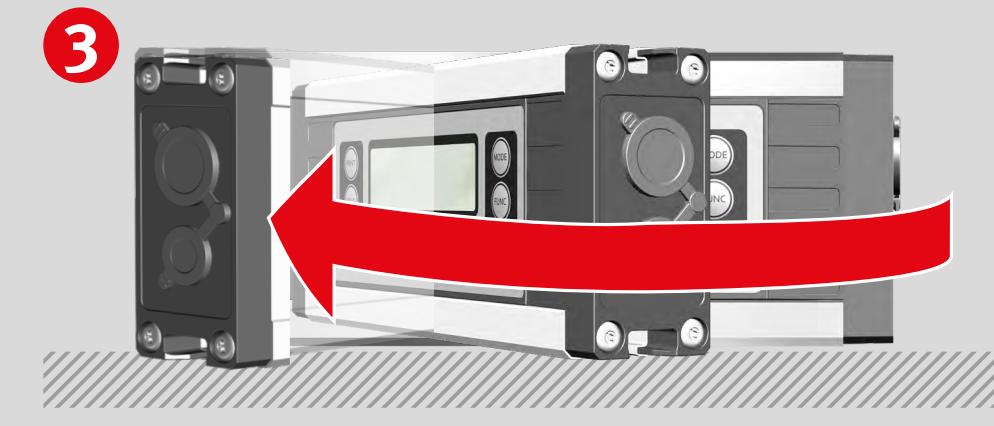

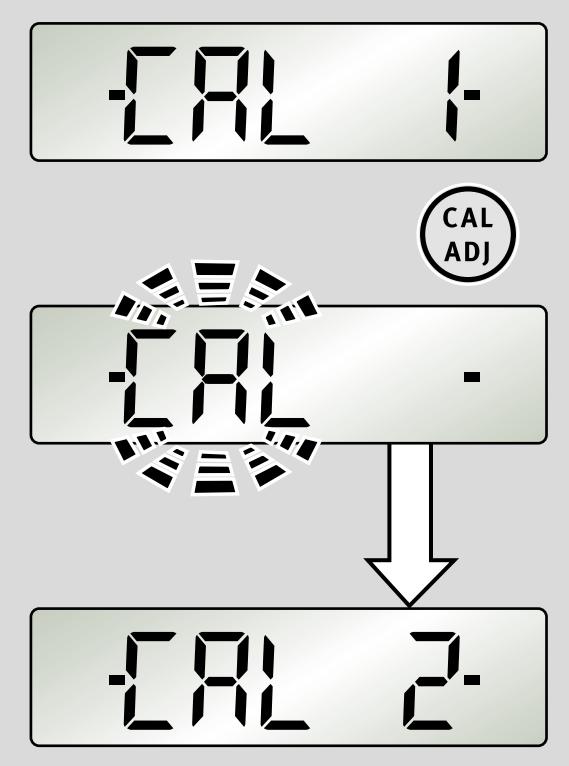

**fr**

CAL<br>ADJ

(ENTER)

#### **7.3 Calibrage**

**Étape 1 :** Confirmer la sélection « Calibrage », en appuyant sur la touche « CAL/ADJ », avec « Enter ». **Affichage : CAL2P** 

#### **Étape 2 :**

Placer l'appareil et sa semelle de mesure inférieure sur une surface la plus horizontale possible (par ex. une table), avec l'écran tourné vers l'utilisateur. Une pression sur la touche « CAL/ADJ » permet de démarrer le calibrage. « CAL » clignote à l'écran.

**Affichage : CAL2** 2e étape de calibrage réussie

#### **Étape 3 :**

Faire pivoter l'appareil à 180° dans la même position.

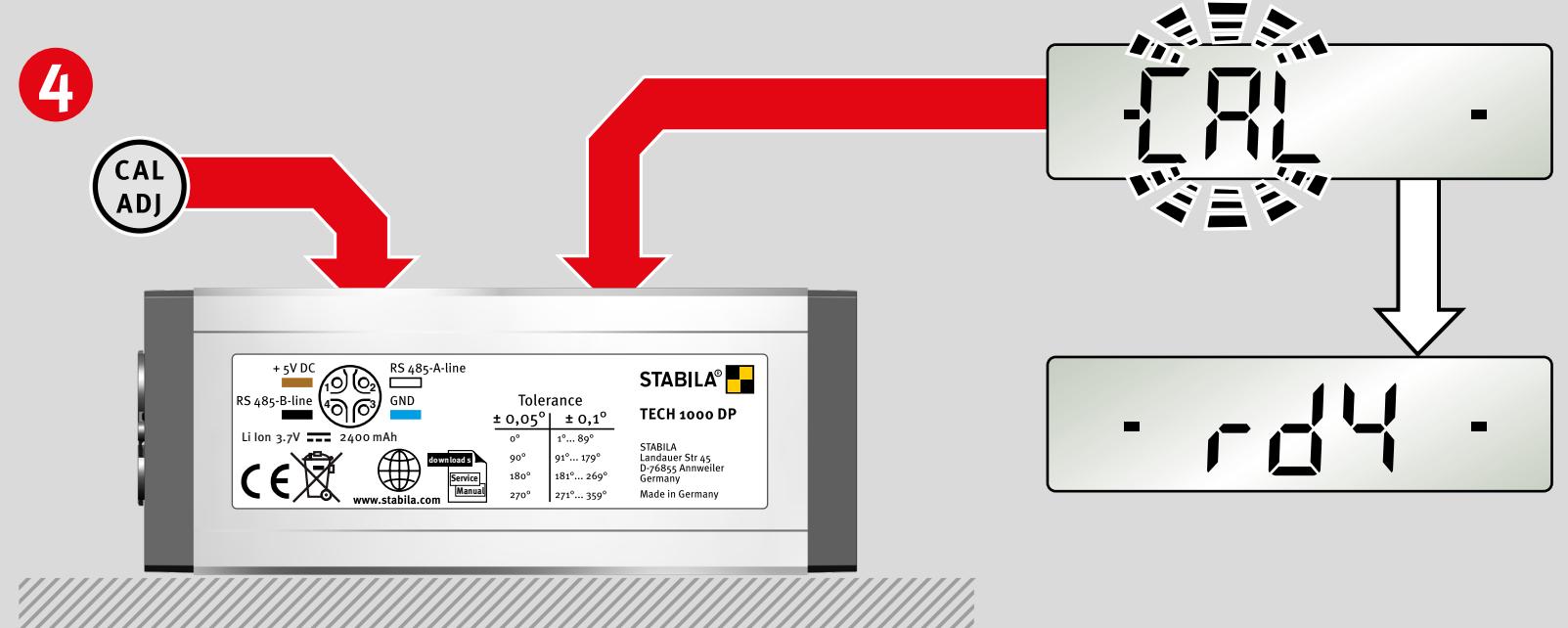

#### **Étape 4 :**

La face arrière est maintenant tournée vers l'utilisateur. Une pression sur la touche « CAL/ADJ » permet de démarrer le 2<sup>e</sup> calibrage. « CAL » clignote à l'écran.

**Affichage « rdy » : calibrage réussi !**

<span id="page-14-0"></span>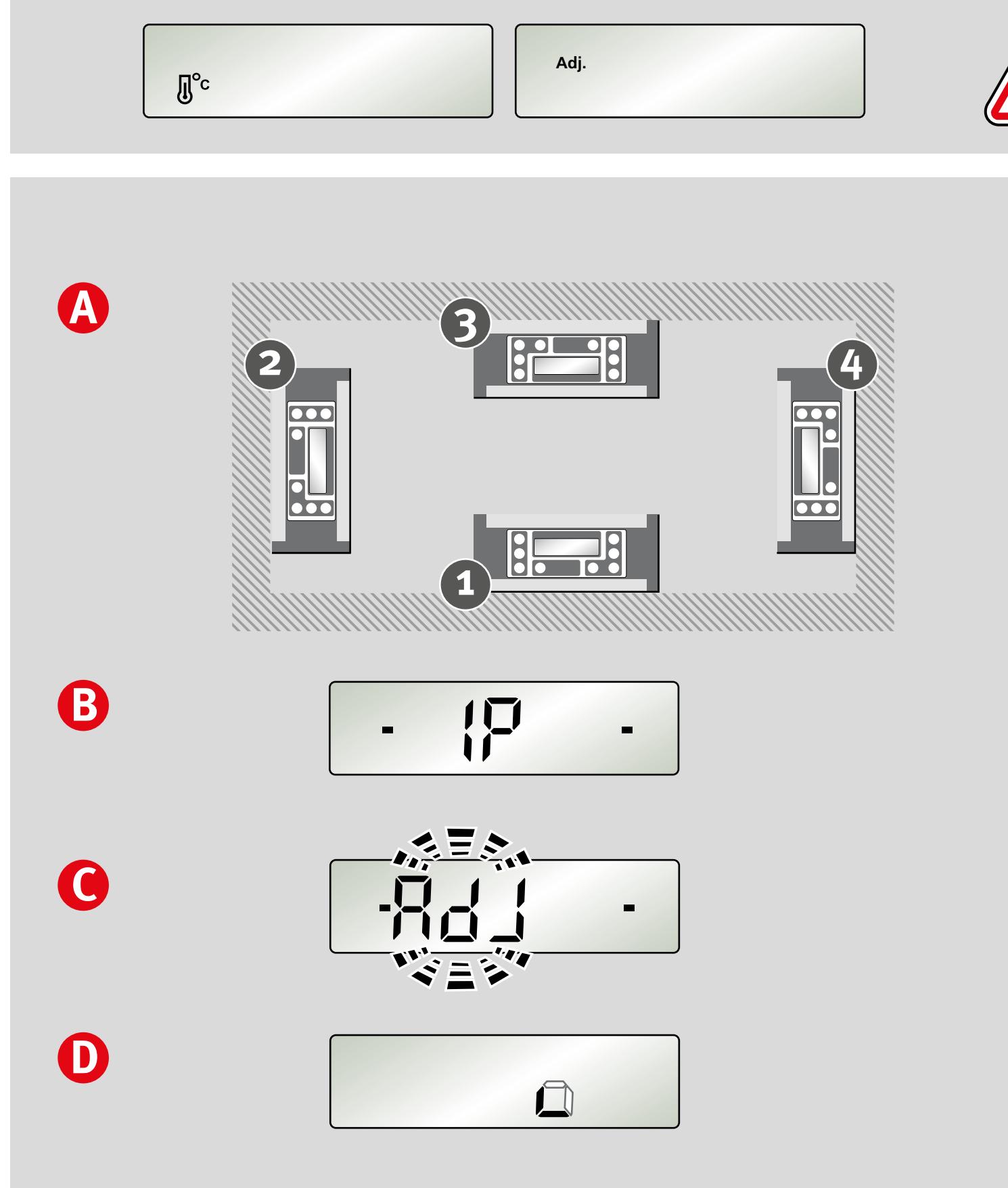

#### **7.4 Ajustement du capteur**

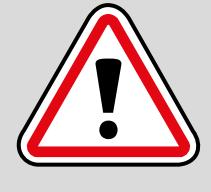

**fr**

#### Lorsque les symboles « Température » ou « Adj. » s'affichent sur l'écran, il est nécessaire de procéder à un ajustement du capteur.

**A :**

Les 4 plans sont ajustés lors de cette opération.

#### **B :**

L'ajustement du capteur ne peut être effectué que si les deux barres noires apparaissent sur l'écran (dans la plage de 0° , 90°, 180° et 270°).

#### **C :**

«ADJ» clignote pendant l'ajustement du plan correspondant.

#### **D :**

Les plans non ajustés ne sont pas représentés. Les plans correctement ajustés s'affichent en continu.

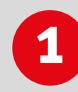

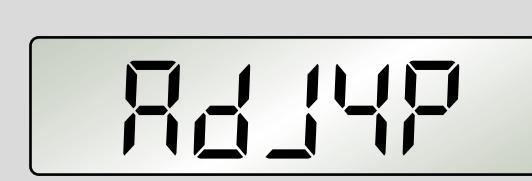

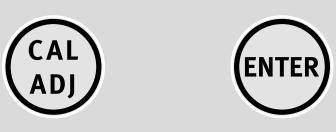

**fr**

#### **7.4 Ajustement du capteur**

#### **Étape 1 :**

**Étape 2 :**

Confirmer la sélection « Ajustement du capteur », en appuyant sur la touche « CAL/ADJ », avec « Enter ». **Affichage : ADJ4P**

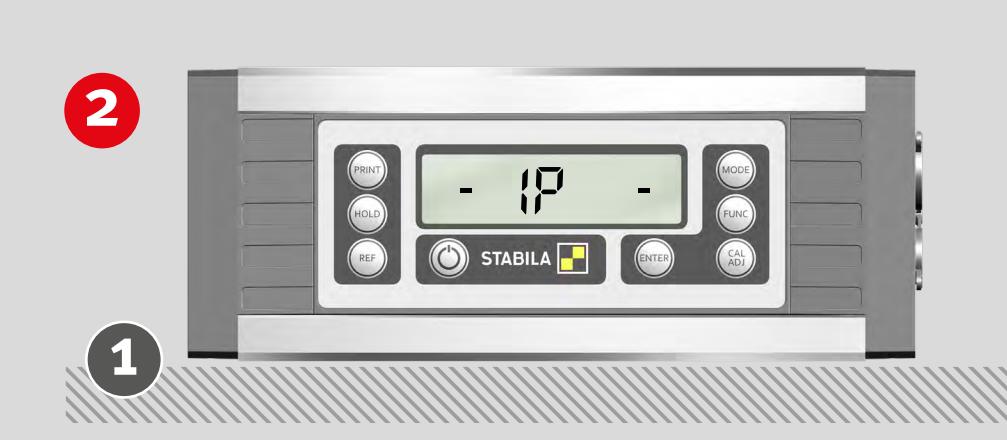

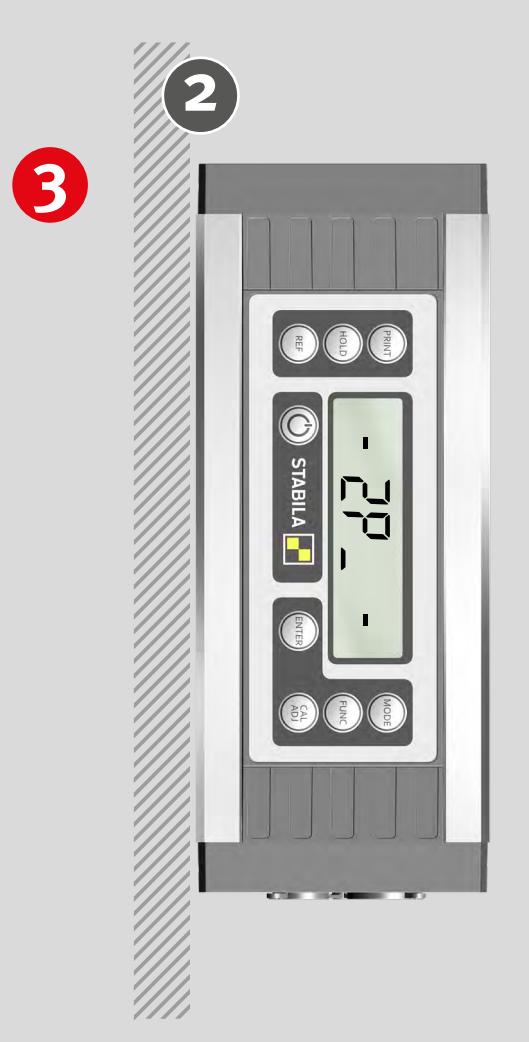

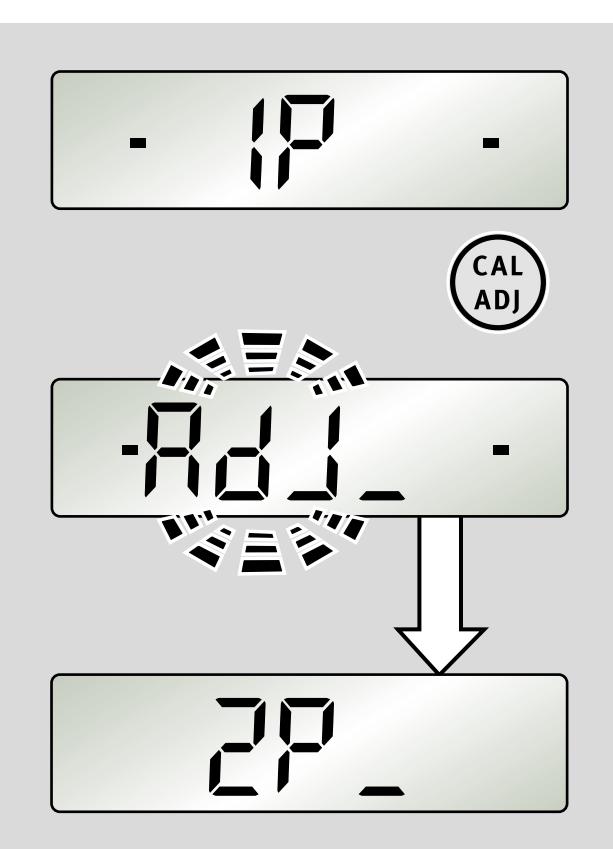

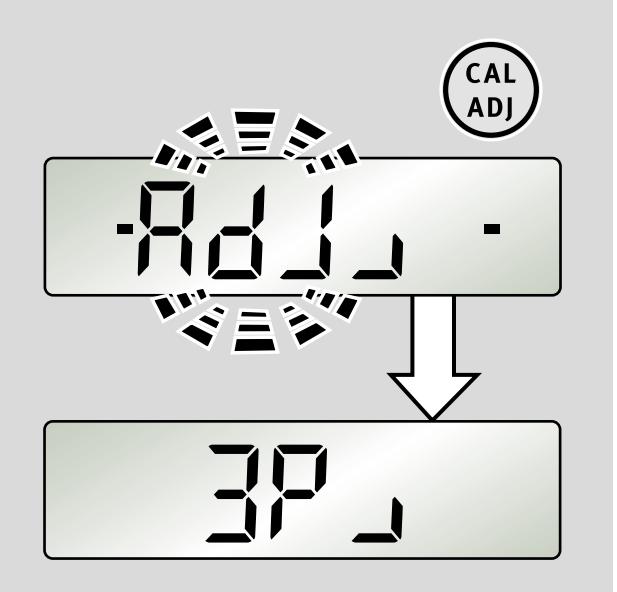

Appuyer sur les touches « CAL/ADJ ».

Garder l'appareil sur le plan 1.

Si l'ajustement a réussi, le plan ajusté est affiché en continu.

#### **Étape 3 :**

Tourner l'appareil de 90° sur le plan 2.

Appuyer sur la touche « CAL/ADJ ».

Si l'ajustement a réussi, le plan ajusté est affiché en continu.

## **4**

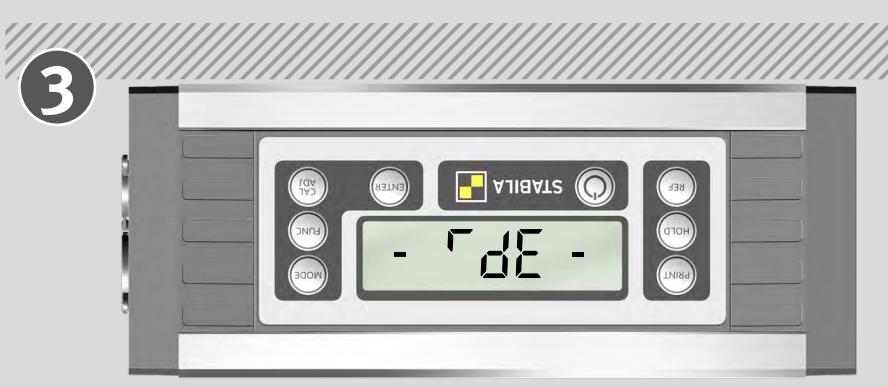

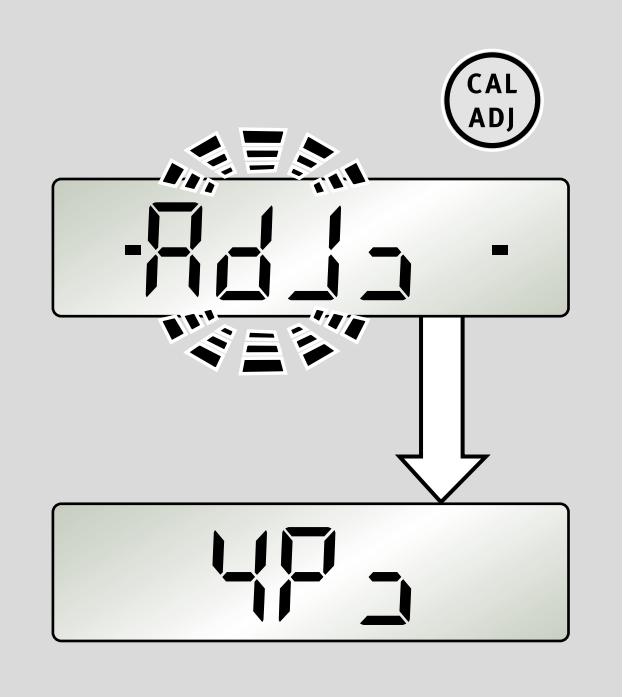

**fr**

# **5**

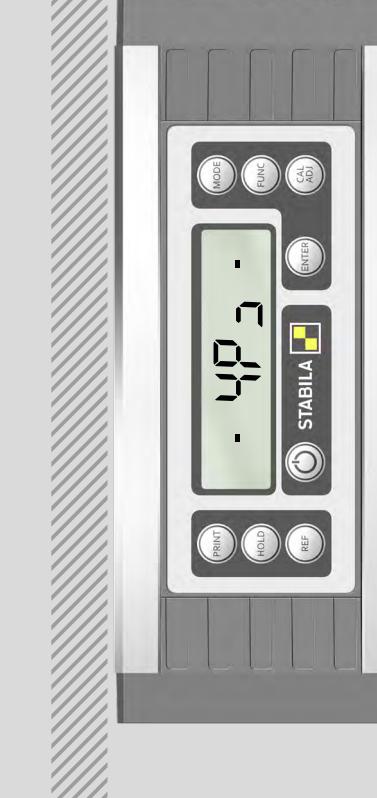

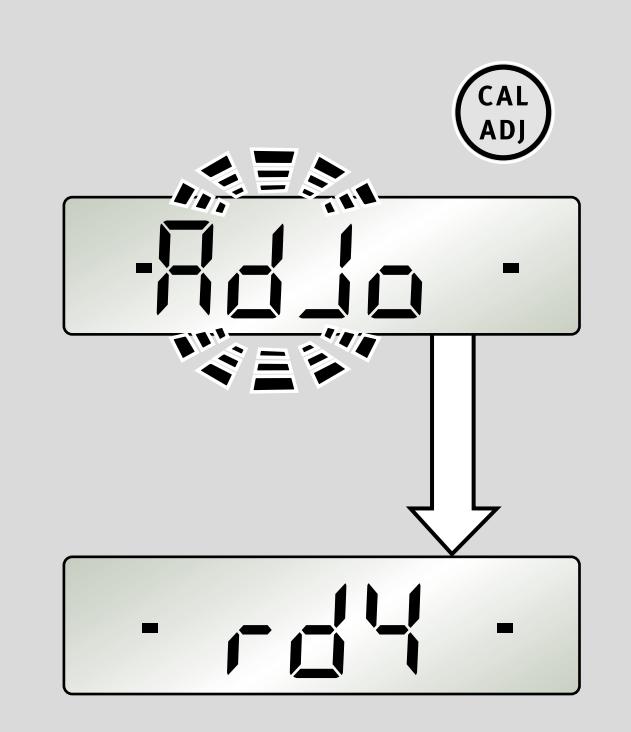

#### **7.4 Ajustement du capteur**

#### **Étape 4 :**

Tourner l'appareil de 90° sur le plan 3.

Appuyer sur la touche « CAL/ADJ ».

Si l'ajustement a réussi, le plan ajusté est affiché en continu.

#### **Étape 5 :**

Tourner l'appareil de 90° sur le plan 4.

Appuyer sur la touche « CAL/ADJ ».

**Affichage « rdy » : ajustement du capteur terminé avec succès!**

<span id="page-17-0"></span>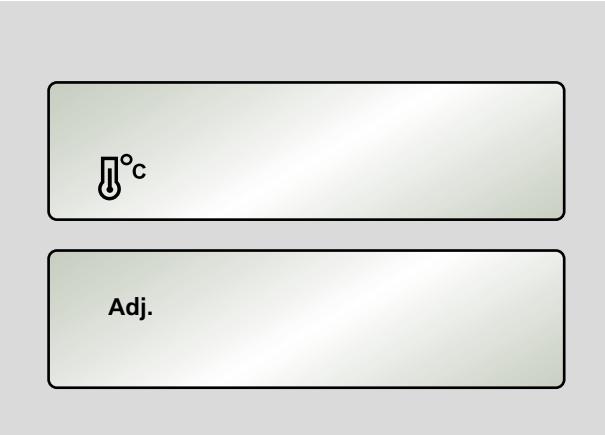

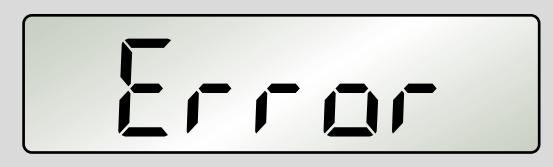

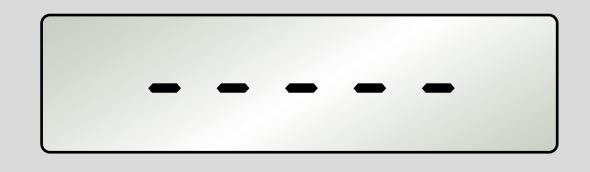

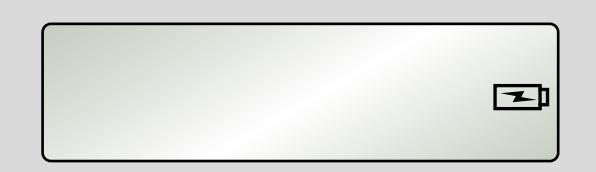

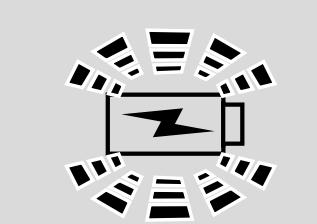

#### **7.5 Messages d'erreurs**

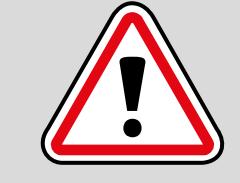

**fr**

Lorsque les symboles « Température » ou « ADJ » s'affichent sur l'écran, il est nécessaire de procéder à un ajustement du capteur.

**Affichage : Error** Pendant le calibrage/l'ajustement du capteur, ne pas déplacer ni secouer l'appareil de mesure. Cela pourrait entraîner des erreurs de mesure

**Affichage : - - - -**

Inclinaison de l'appareil de mesure sur l'axe longitudinal > 10°

#### **Affichage : le raccordement au secteur/le symbole de batterie clignote**

Sur-température ou température insuffisante pour faire fonctionner la batterie

#### **Affichage : le raccordement au secteur/le symbole de batterie clignote rapidement**

Dépassement ou abaissement de la tension de charge

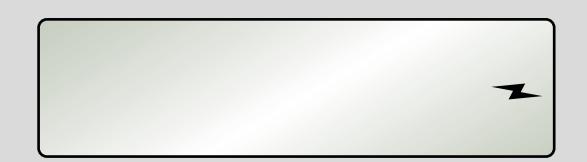

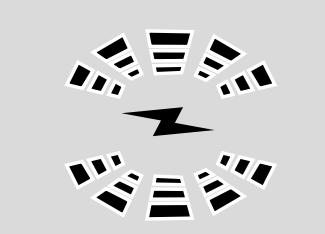

**Affichage : seul le symbole représentant un éclair clignote rapidement** Batterie défectueuse

### <span id="page-18-0"></span>**MODBUS/ RTU Protocole**

Le protocole de transmission est organisé selon le standard MODBUS.

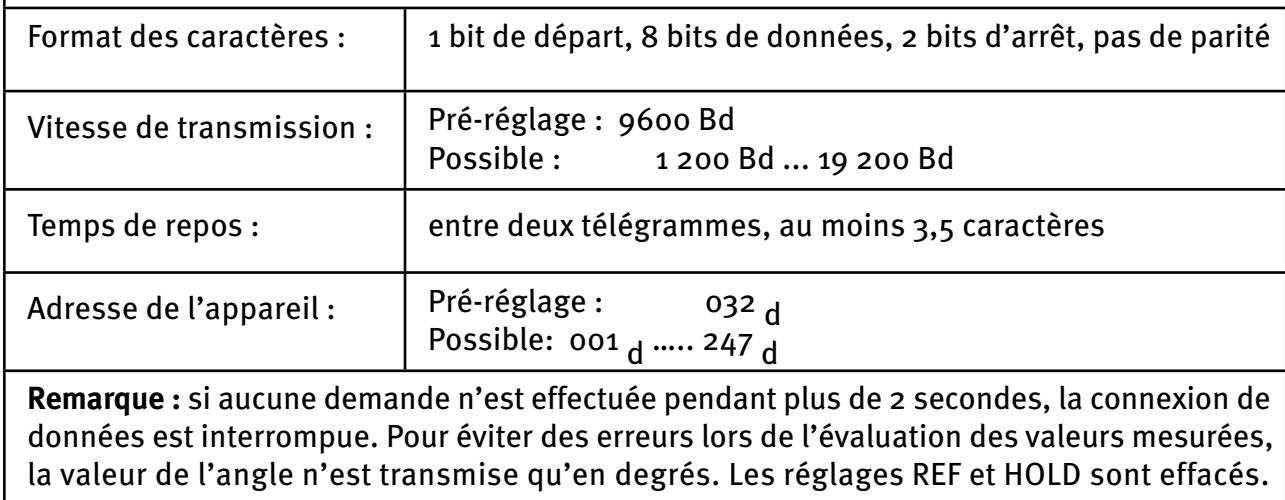

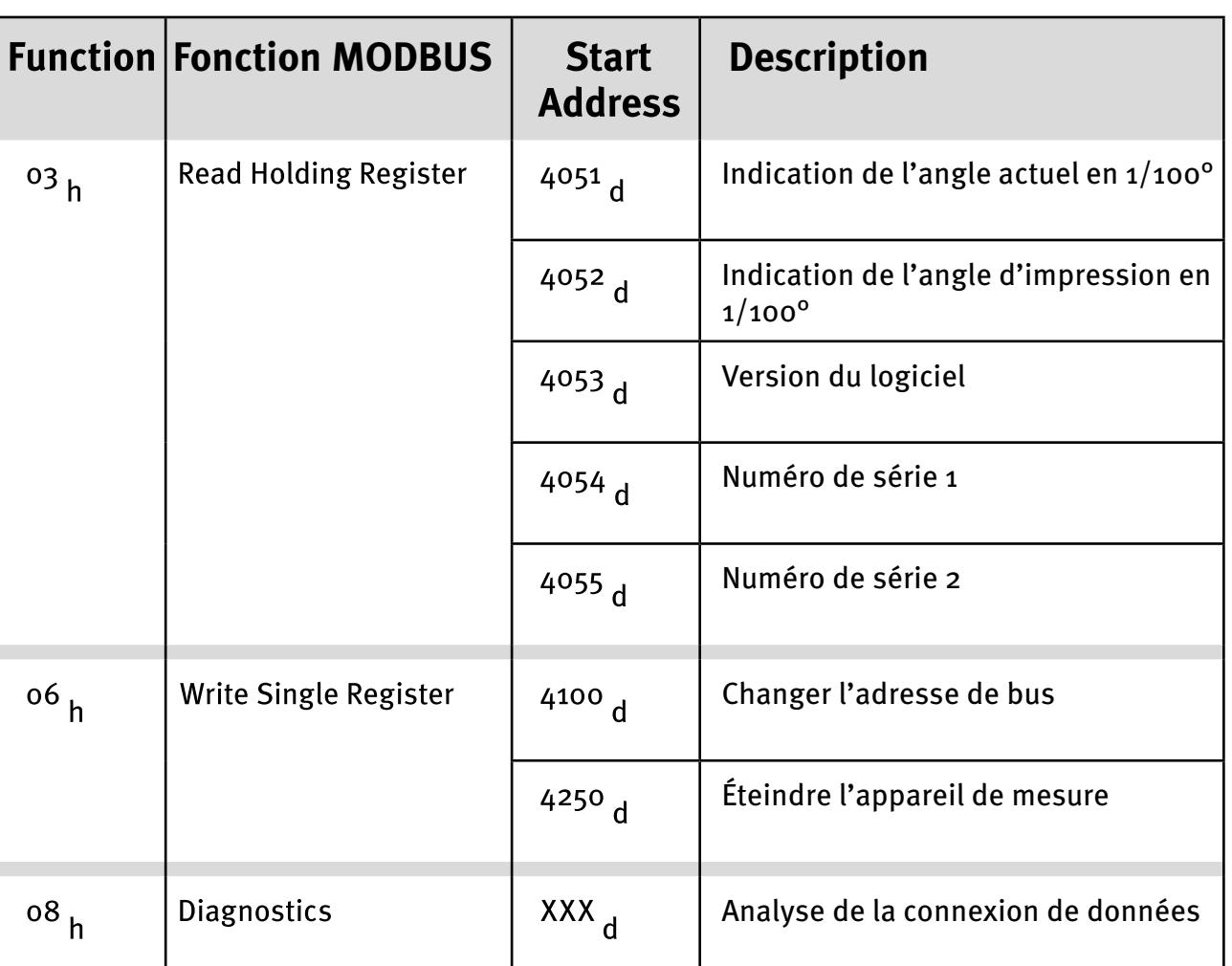

#### **Mode multi-utilisateurs :**

**fr**

Ici, il est possible de connecter plusieurs utilisateurs avec des adresses d'appareils différents au MODBUS mais avec la même vitesse de transmission (en bauds).

#### <span id="page-19-0"></span>**8.1 Indication de la valeur de mesure**

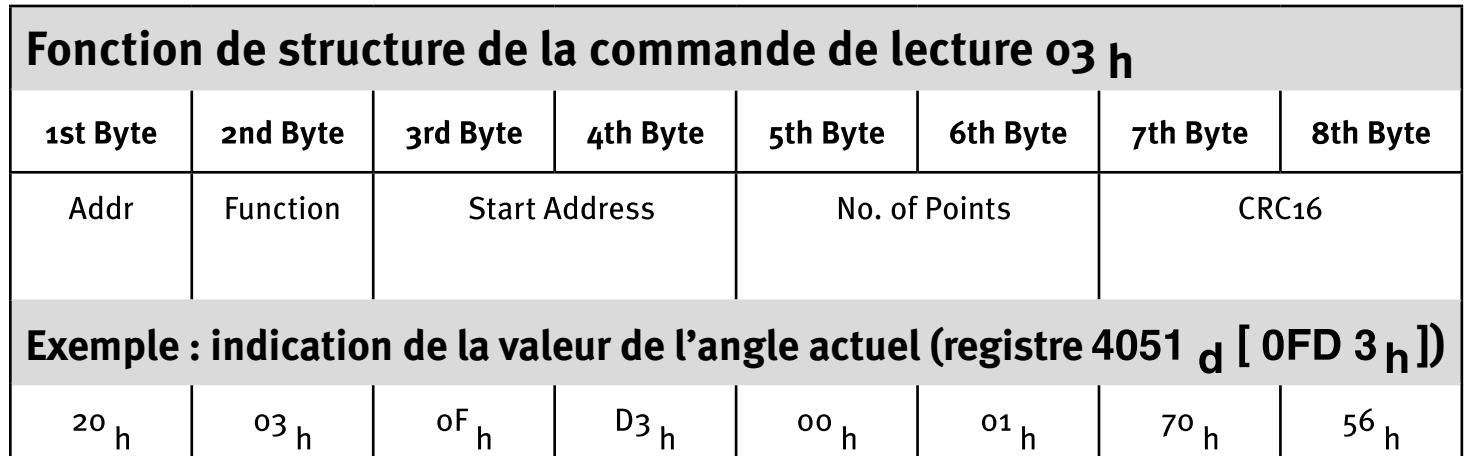

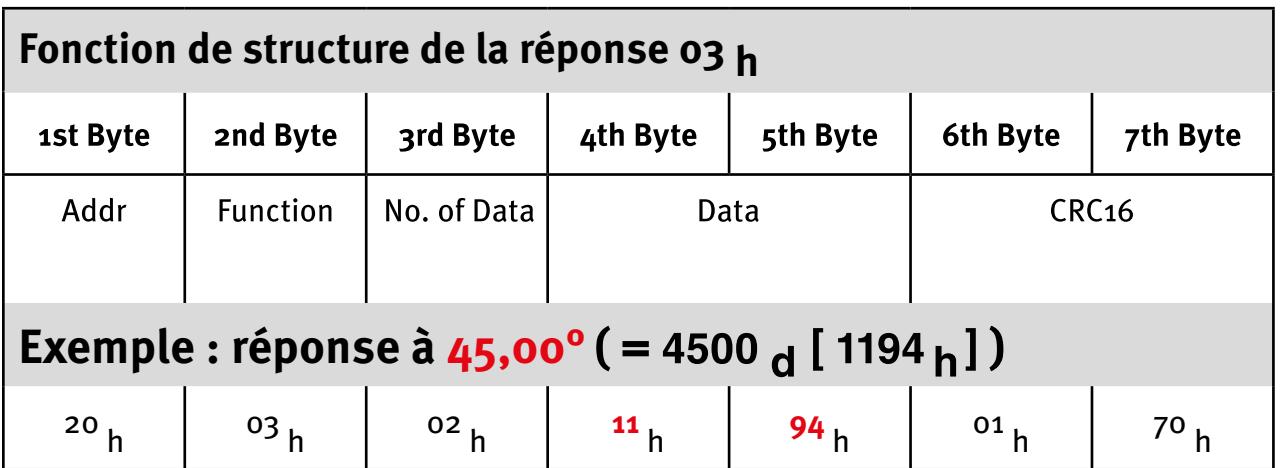

<span id="page-20-0"></span>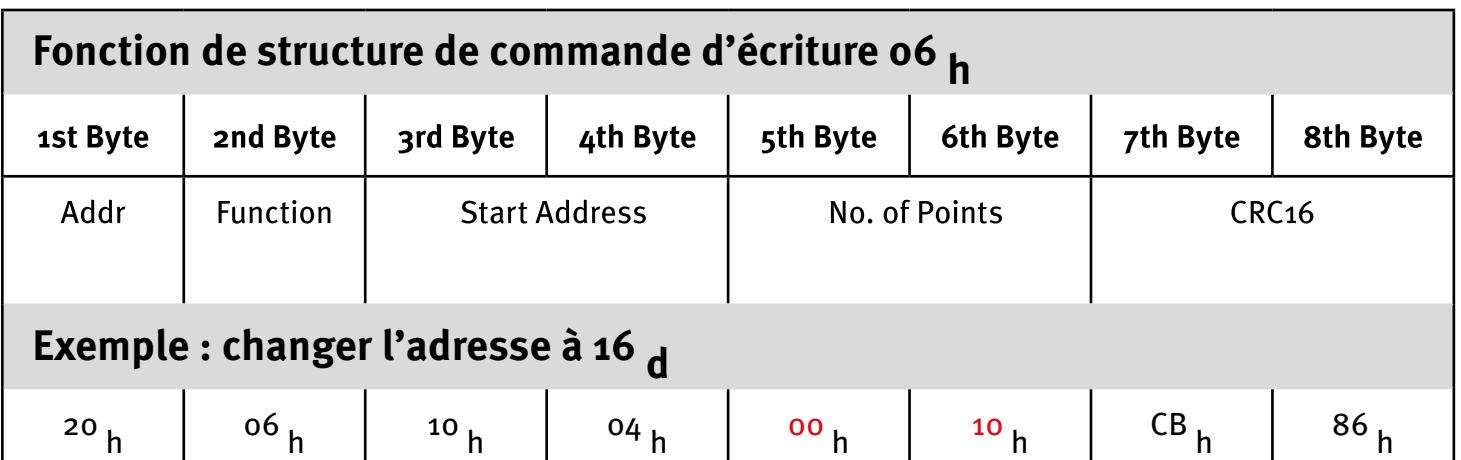

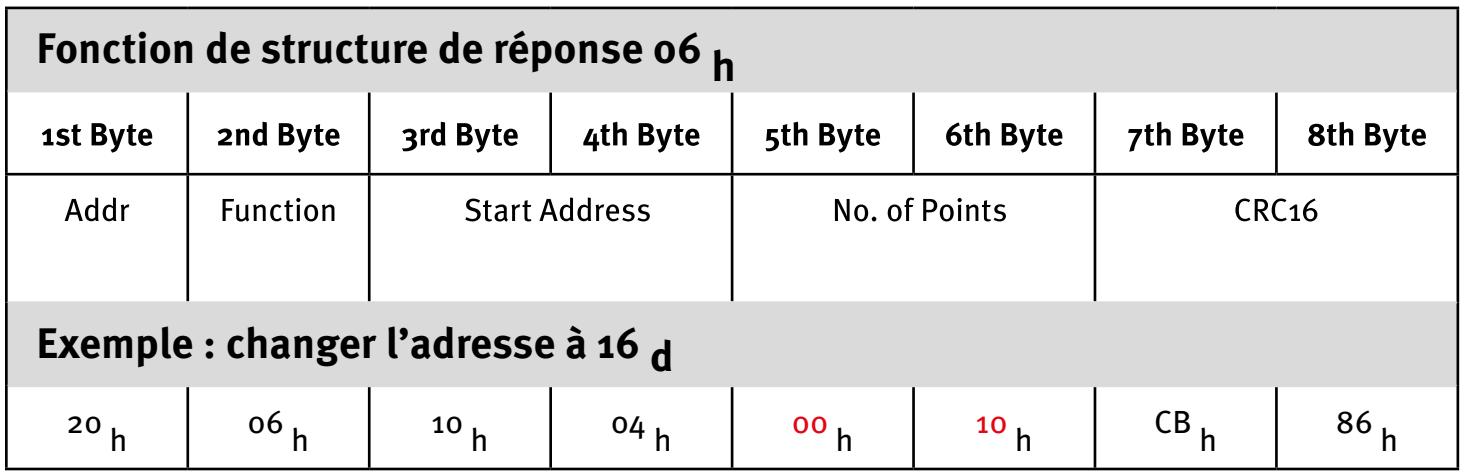

## **8.3 Codes d'erreur**

Une demande incorrecte est acquittée par **8X h** dans le code de fonction (deuxième byte).

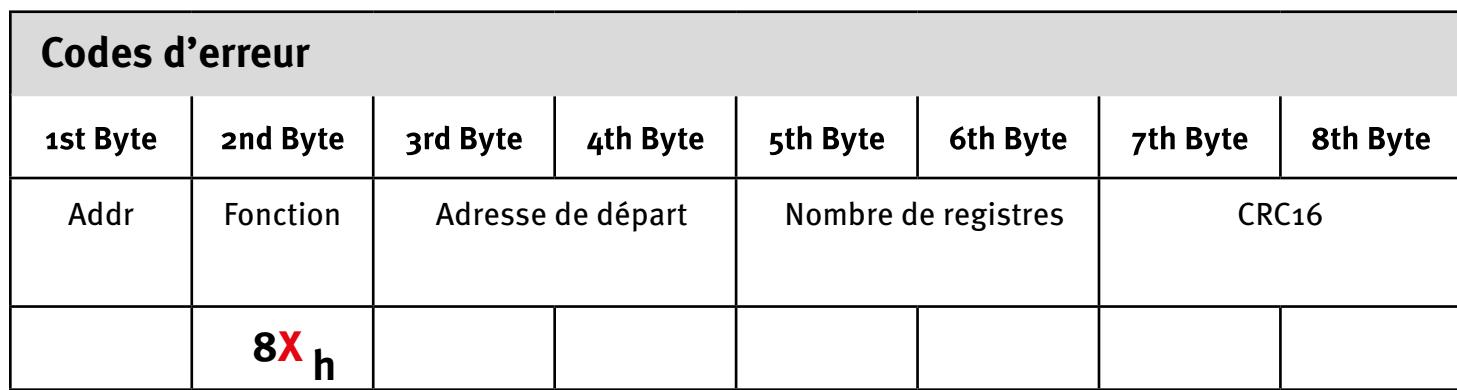

## <span id="page-21-0"></span>**8.4 Mode automatique**

#### **Exemple :**

unsigned short angle;

 $angle = ModbusReadPrintAngle();$ //read angle via modbus

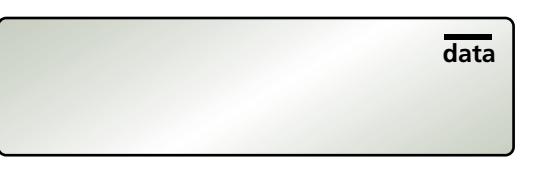

#### **8.5 Mode Print**

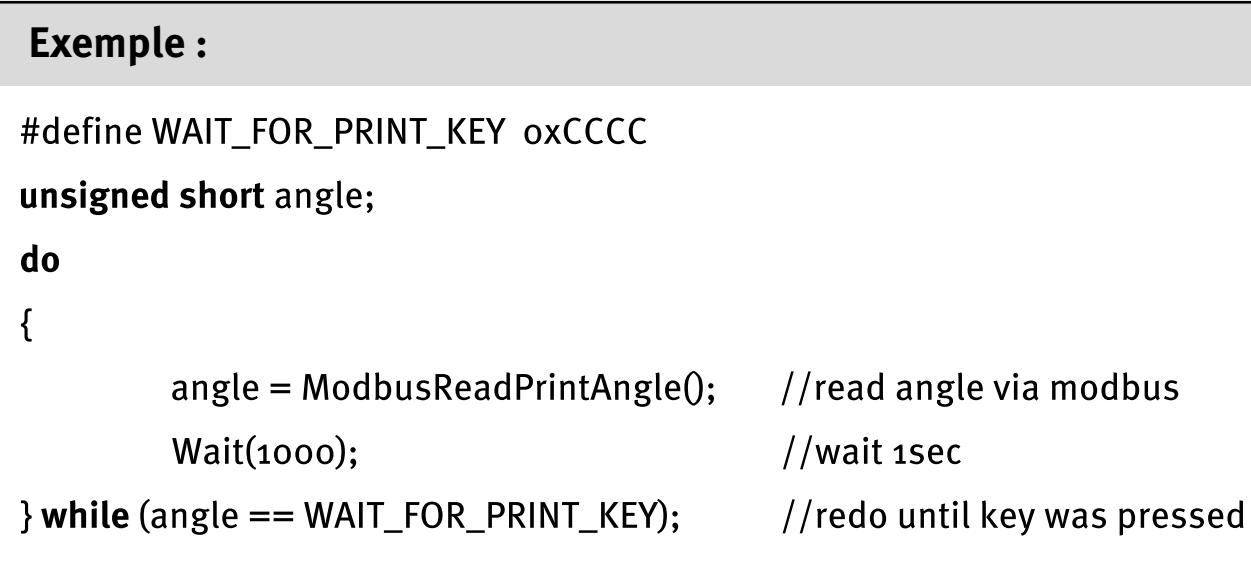

#### **PRINT MODE :**

**AUTO MODE :**

Une demande est envoyée du PC à l`appareil de mesure. Si la touche « PRINT » n'a pas encore été actionnée, le TECH 1000 DP renvoie la valeur CCCC <sub>h</sub> (52428 <sub>d</sub>). Dans le cas contraire, le TECH 1000 DP fournit la valeur de l'angle au moment d'appuyer sur la touche.

Si l'inclinaison de l'appareil de mesure dans l'axe longitudinal est supérieure à 10° pendant la mesure, le TECH 1000 DP fournit la valeur FFFF  $_h$  (65535 d).

Une valeur de mesure est transmise immédiatement à chaque demande.

pendant la mesure, le TECH 1000 DP fournit la valeur FFFF  $_h$  (65535 d).

Si l'inclinaison de l'appareil de mesure dans l'axe longitudinal est supérieure à 10°

**data**

#### <span id="page-22-0"></span>**9. Logiciel d'évaluation STABILA Analytics (en option)**

STABILA Analytics permet la communication entre un PC Windows et le détecteur de pente numérique TECH 1000 DP de STABILA Messgeräte GmbH. Le TECH 1000 DP est relié à l'ordinateur par le câble de données fourni.

Le logiciel d'évaluation Analytics ne peut être connecté qu'à une vitesse de transmission de 9 600 Bd.

Instructions d'installation :

- TECH 1000 DP avec le câble de données fourni (RS485 sur USB)
- PC avec système d'exploitation à partir de Microsoft Windows XP SP3, Windows 7, Windows 8 et Windows 10
- Au moins Windows Installer V. 4.5.6001.22159
- **• .**NetFramework 4

#### **10. Caractéristiques techniques**

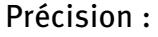

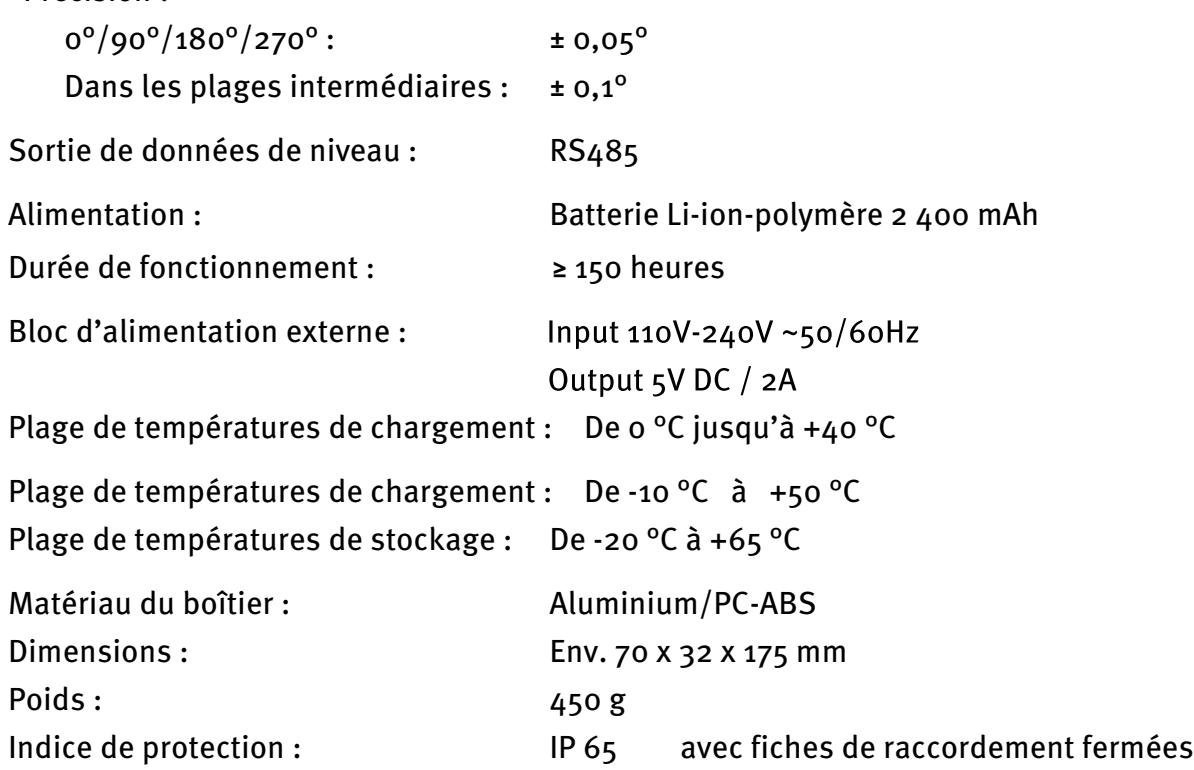

Sous réserve de modifications techniques.

**Europe Middle and South America Australia Asia Africa** 

 $\mathbf G$ **STABILA Messgeräte Gustav Ullrich GmbH** 

> P.O. Box 13 40 / D-76851 Annweiler Landauer Str. 45 / D-76855 Annweiler

 $\textcircled{1}$  + 49 63 46 309 - 0  $\overline{\boxtimes}$  info@stabila.de

**USA** Canada

**STABILA Inc.** 

332 Industrial Drive South Elgin, IL 60177

 $\circled{)}$  800-869-7460 ⊠ custservice@Stabila.com

www.stabila.com